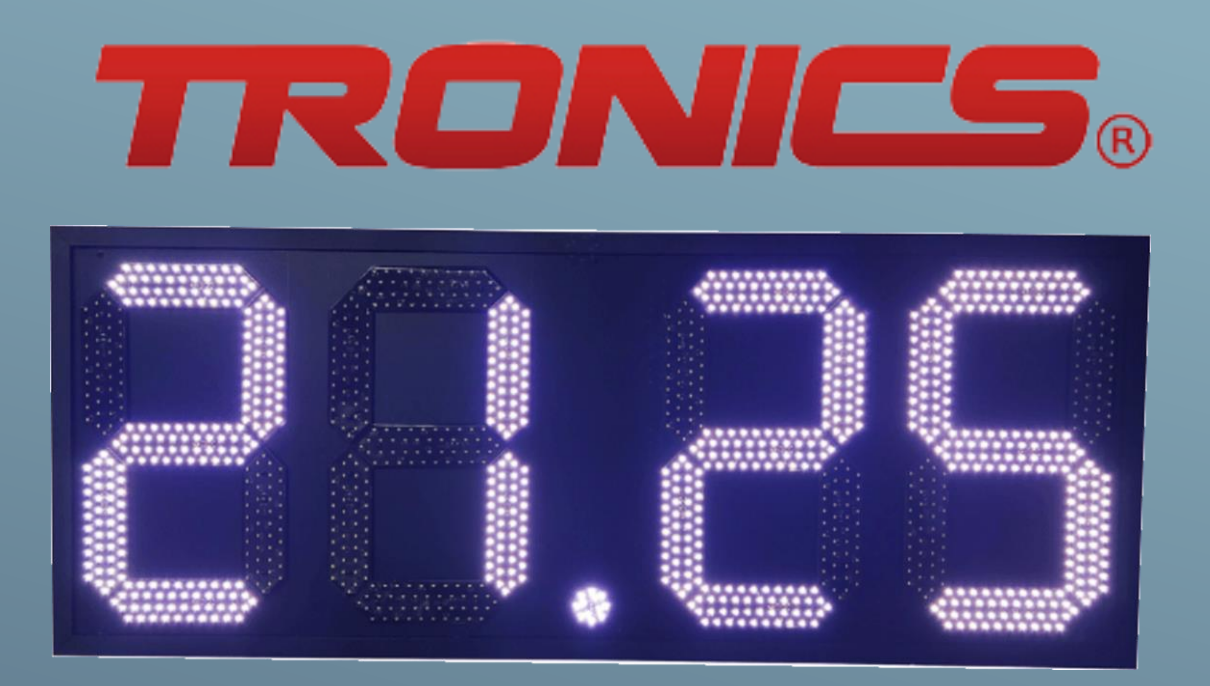

# MANUAL DE FABRICACIÓN Y SOPORTE DE PRECIADORES PARA GASOLINERA ו<br>ב

# **Su Seguridad y la seguridad de los demás son muy importantes.**

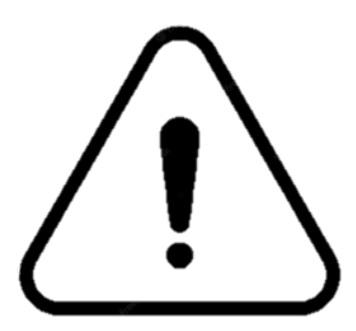

Hemos proporcionado mensajes de seguridad en esta Guía de Apoyo en el tablero electrónico. Siempre lea y obedezca todos los mensajes de seguridad. Éste es el símbolo de alerta para seguridad. Este símbolo es una alerta que lo previene de daños o incluso muerte a usted y a los demás. Todos los mensajes de seguridad estarán seguidos del símbolo de alerta de seguridad y además de la palabra "**ADVERTENCIA**". Esta palabra significa:

Usted puede sufrir heridas o incluso la muerte si no sigue las instrucciones. Todos los mensajes de seguridad, dirán los posibles riesgos, como reducir la posibilidad de sufrir heridas y le mencionaran que es lo que puede suceder si las instrucciones no son seguidas correctamente.

#### **Por seguridad de los componentes y equipo electrónico.**

Siga cada una de las instrucciones que se indican para evitar daños y fallas por parte de los componentes electrónicos.

Es muy importante seguir las siguientes advertencias:

- No usar equipo motorizado para atornillar las tarjetas y/o segmentos TRONICS®.
- No manipular los componentes electrónicos mientras el tablero está conectado a la corriente eléctrica.
- Evite caídas de los componentes electrónicos.
- No moje los componentes electrónicos.
- Revise siempre las polaridades de los componentes electrónicos para verificar que no estén invertidos.
- Para las bases que se pondrán en las tarjetas tendrán que abarcar toda la placa electrónica y tendrán que ser de material NO METALICOS.
- Conecte la tierra física en todos los tableros.
- Para las tapas de los tableros y bases de tarjetas use materiales que no se deformen con el calor.
- Utilice cables de datos (ethernet) en buen estado y con las medidas de longitud indicadas.

Para mayor información sobre los componentes sobre su uso, mantenimiento o instalación comuníquese a la página **tronicsled.com, [tronicsled@yahoo.com](mailto:tronicsled@yahoo.com) o al número telefónico +52 449-101-9566**. En TRONICS® la importancia es brindar siempre el mejor servicio y calidad.

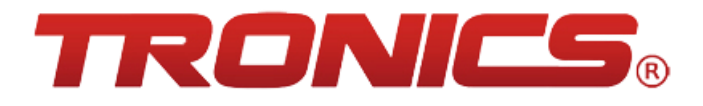

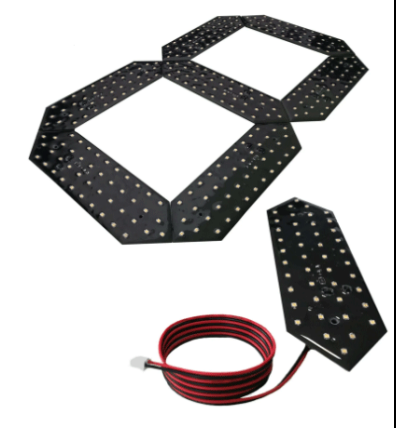

# **Especificaciones para el marco:**

Se utilizará un armazón con las medidas interiores de 129 cm x 47.5 cm y necesariamente se tendrá que dejar una profundidad de 3.81 cm (1 ½") o más, con objeto de que el armazón tenga el suficiente espacio interior para las tarjetas Driver, Master, fuente de poder y el cableado interno.

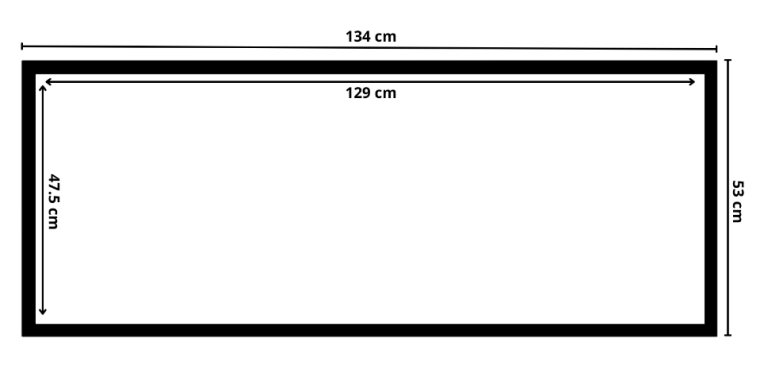

#### **Especificaciones para las tapas frontales:**

Para las tapas frontales se usará una placa que entrará en el marco con las medidas interiores de 129 cm x 47.5 cm y con las siguientes señalaciones para la distribución de los Dígitos Tronics®.

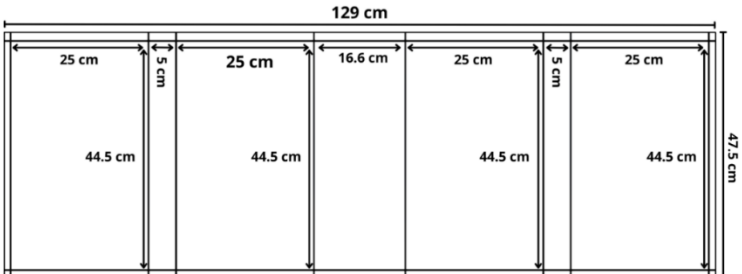

De la siguiente manera quedara señalada la distribución de los dígitos del preciador para gasolinera.

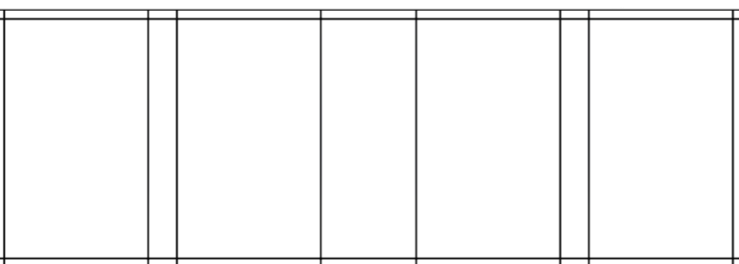

Una vez marcada la tapa frontal con las líneas indicadas se procederá a poner la tapa en el marco o armazón del preciador.

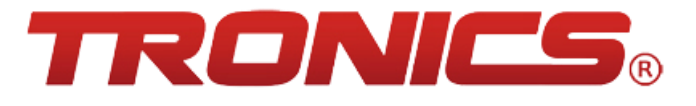

# **Materiales para Set de 6 Preciadores (3 Productos, 2 Caras):**

El Set de 6 preciadores consta de 5 preciadores "Secundarios" o "esclavos" que se refiere a los tableros que reciben la información del tablero MASTER sobre los precios que deben tener escritos; el sexto preciador se destina para ser el tablero MASTER o Maestro. Este tablero se refiere a que tiene integrada la tarjeta controladora que es la que cumple las funciones de poner los precios en todos los tableros, así como recibir la información del Control remoto y el sensor de luminosidad.

Componentes para tableros Secundarios:

- Fuente de poder
- Tarjeta Driver
- 4 Dígitos Tronics<sup>®</sup> (28 segmentos)
- Punto decimal Tronics<sup>®</sup>
- Cable con clavija 110v
- Cables DC (R/N) 1 par
- 2 Cables RJ45 (M/H)

Componentes para tablero MASTER:

- Fuente de poder
- Tarjeta Driver
- Tarjeta MASTER
- 4 Dígitos Tronics<sup>®</sup> (28 segmentos)
- Punto decimal Tronics<sup>®</sup>
- Cable con clavija 110v
- Cables DC (R/N) 2 pares
- 2 Cables RJ45 (M/H)
- 1 Cable RJ45 (M/M)
- 1 Antena RF
- 1 Sensor de luminosidad

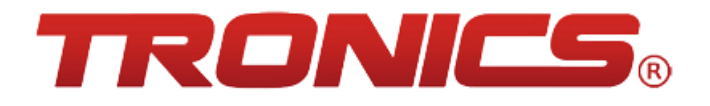

# **PROCESO DE ENSAMBLE COMPLETO:**

#### **Marco y tapa:**

 Una vez teniendo el marco del preciador en una superficie plana se procede a confirmar las medidas interiores y exteriores para verificar que estén correctamente.

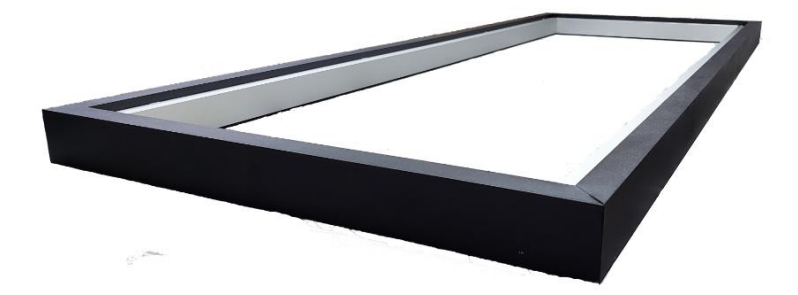

 Se procede a poner un sellador para evitar las filtraciones de agua; se recomienda el uso de uretano para mayor resistencia.

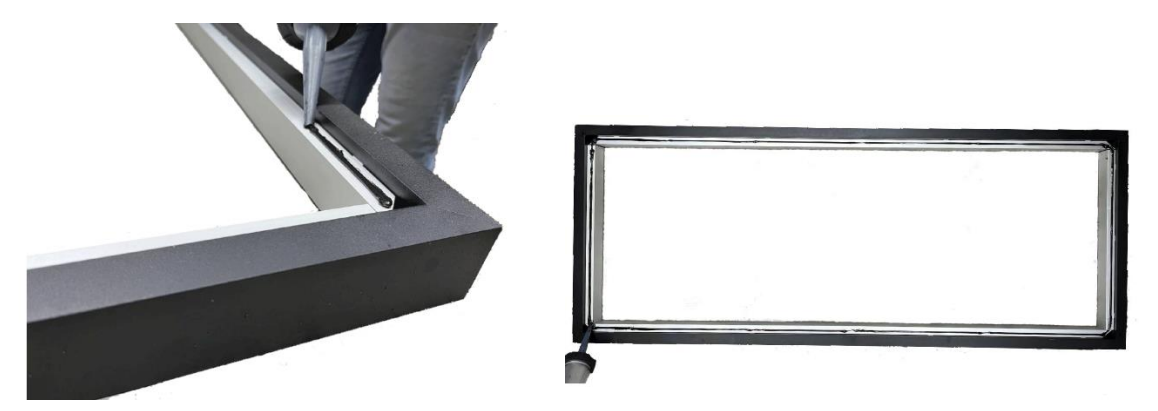

Poner la tapa frontal con el cuidado de no manchar con el sellador.

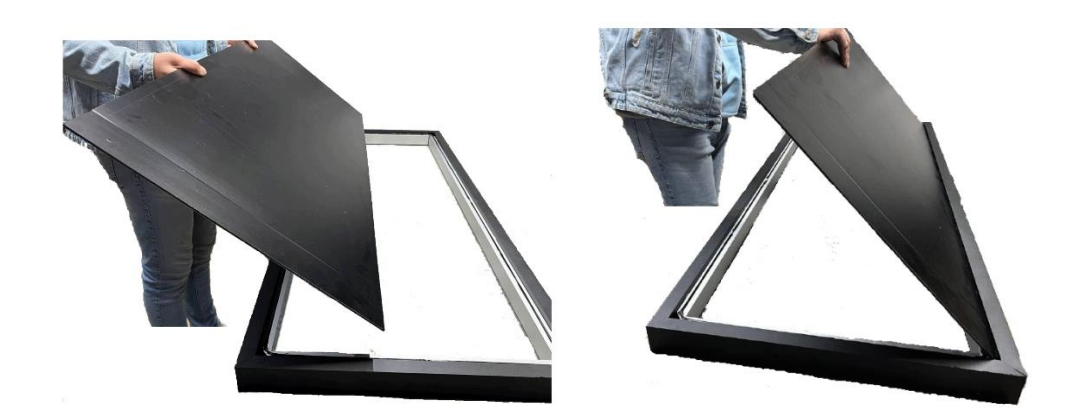

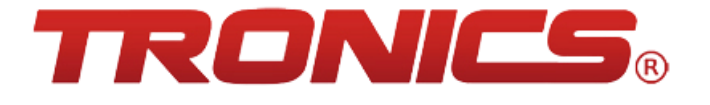

 Presionar uniformemente la tapa para que el sellador se adhiera de mejor manera y tenga un mejor acabado.

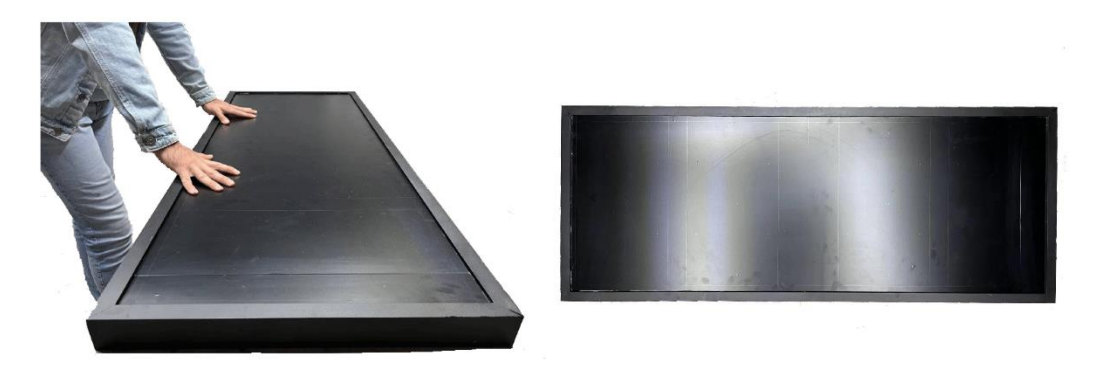

 Para finalizar, fijar la tapa con pijas en los extremos de la misma para un mejor agarre y mayor seguridad.

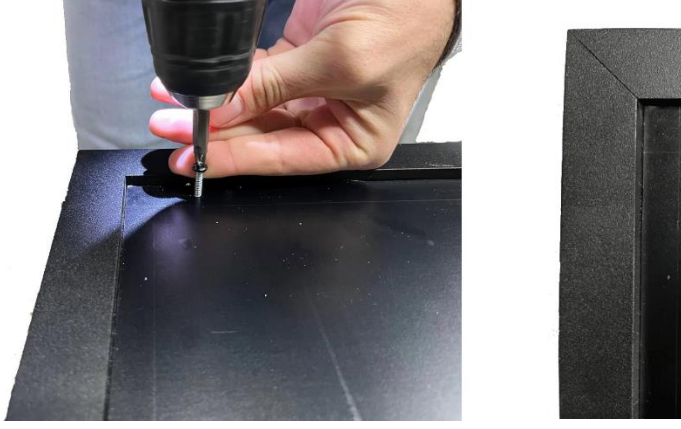

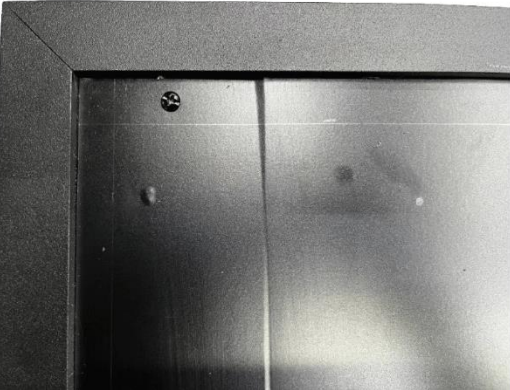

# **COLOCACIÓN DE SEGMENTOS:**

Para la colocación de segmentos TRONICS® se deberá tener el número necesario de segmentos para la cantidad de preciadores que se armará o se remplazaran.

Para la colocación y enchufe de los segmentos TRONICS® se deberá siempre manipular las tarjetas y circuitos sin energía eléctrica hasta el término del producto podrá alimentar y probar con la energía eléctrica.

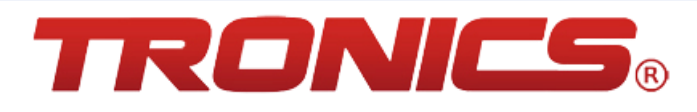

#### **Uso de la plantilla para barrenos y pasa cables:**

■ La siguiente imagen es la plantilla que se usara para marcar los dígitos TRONICS® en la tapa frontal.

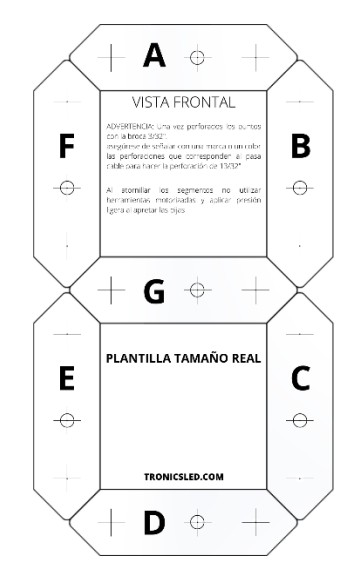

 Con la plantilla proporcionada por TRONICS® se procede a marcar los barrenos donde se fijará el dígito y los barrenos donde será para introducir el cable de alimentación de los segmentos.

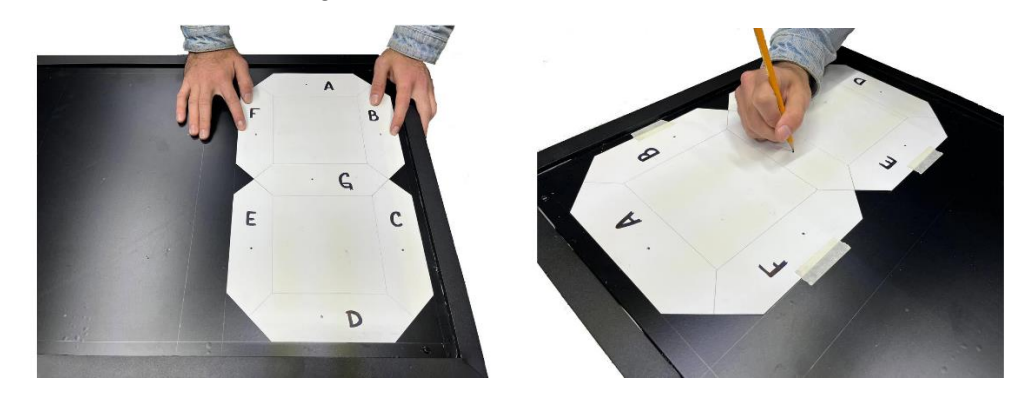

• Se perforará con una broca de 3/32" todas las marcas echas con la plantilla para tener los barrenos guia. Se tendra que perforar las marcas de los 4 digitos del tablero.

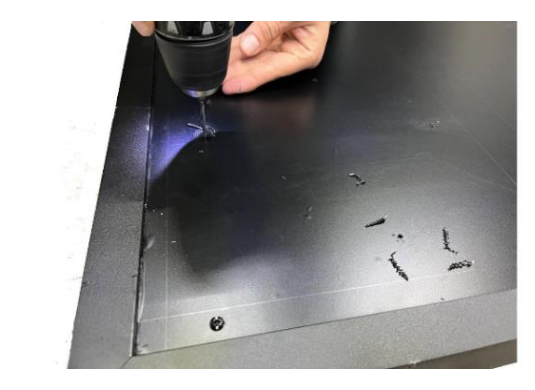

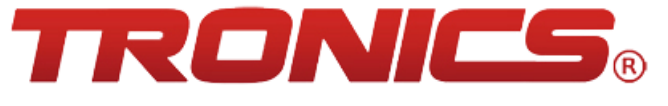

 Una vez perforadas las marcas del tablero se procedera a limpiar la basura para barrenar los orificios faltantes.

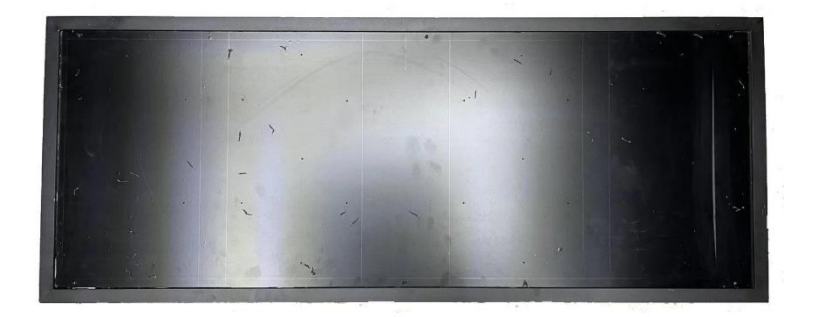

 Se marcara con un color o con cualquier tipo de señalizacion los orificios que pertenezcan al cable de alimentación del segmento y se barrenara con una broca de 13/32".

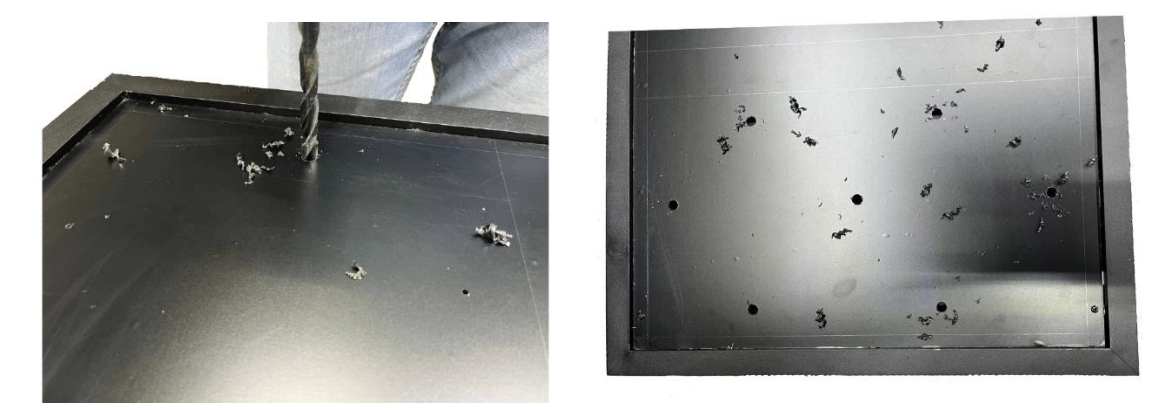

 Se realizará la perforación con la broca de 13/32" en cada digito 7 veces ya que es el número de segmentos por digito.

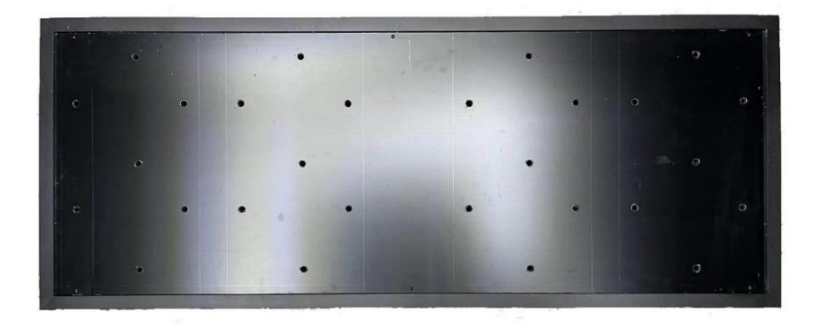

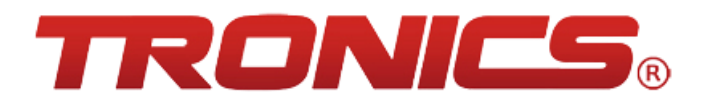

# **Colocación de segmentos (Dígitos) TRONICS**®**:**

Una vez perforado todo el tablero y limpio poner los Segmentos TRONICS®.

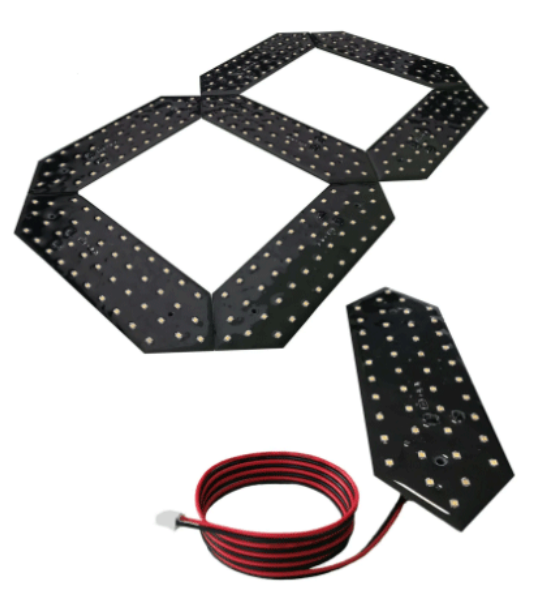

Introducir segmento por segmento hasta completar cada dígito.

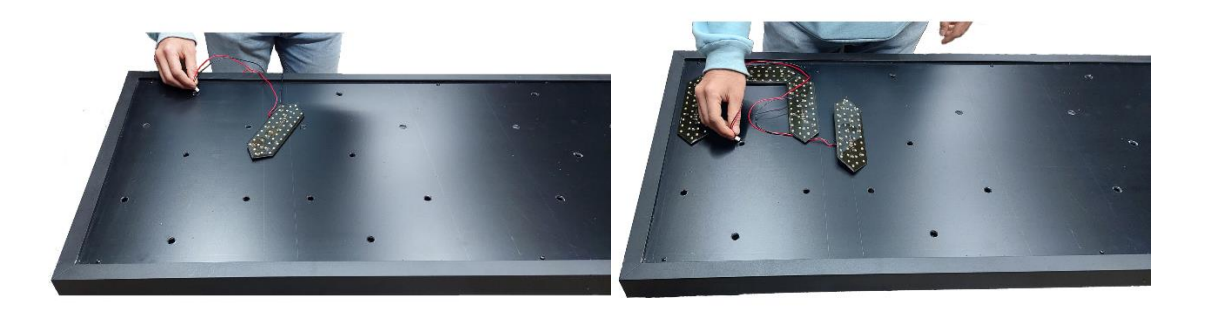

Una vez hecho el primer digito repetir mismos pasos con los siguientes dígitos.

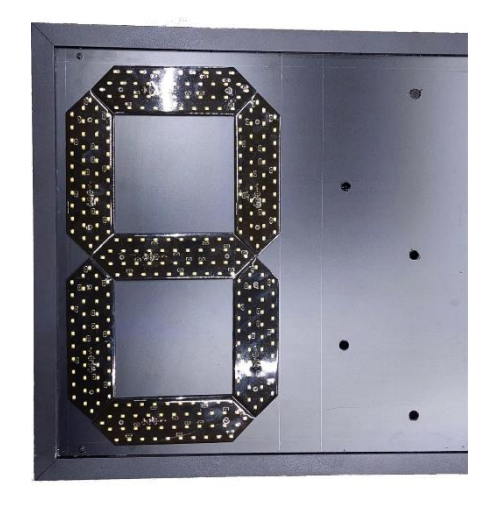

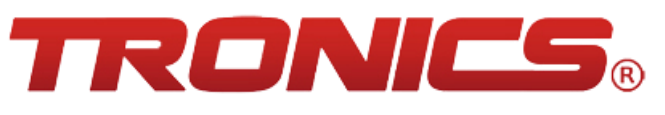

 Al terminar de ensamblar los segmentos en el marco perforado revisaremos que la orientación de los segmentos sea la correcta ya que el cable de alimentación no está centrado, terminado el acomodo de los segmentos se vera de la siguiente manera:

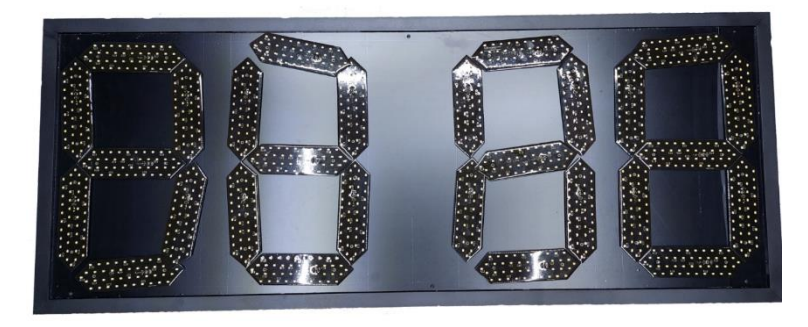

#### **Fijación de los segmentos TRONICS**®**:**

 Proceder a fijar cada uno de los segmentos con las pijas que van incluidas por digito (pija de 1"x1/8"). Al momento de fijar los segmentos **usar únicamente destornillador manual, ya que, si lo hace con uno motorizado puede DAÑAR la pieza** a causa de la presión sobre el segmento.

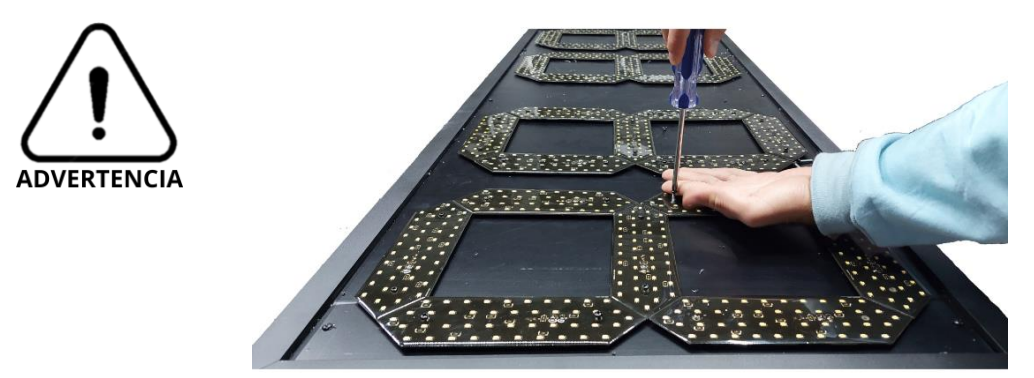

 Al terminar de fijar los segmentos asegurarse que estén bien atornillados y sin exceso de presión.

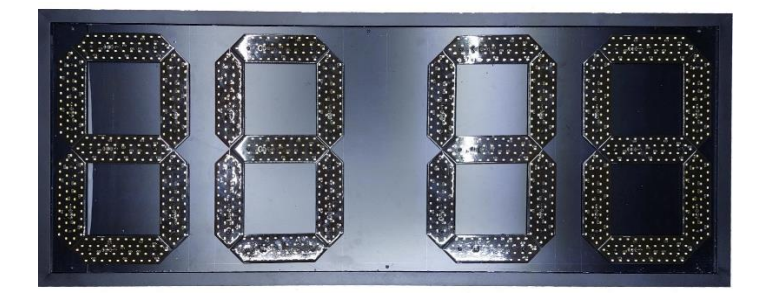

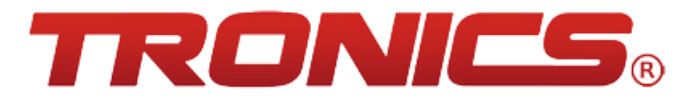

 Por ultimo fije el punto decimal de igual manera se harán barrenos con broca de 3/32" para las pijas y la guía del cable después barrene con la broca 13/32" solo el barreno guía para el cable de alimentación del punto.

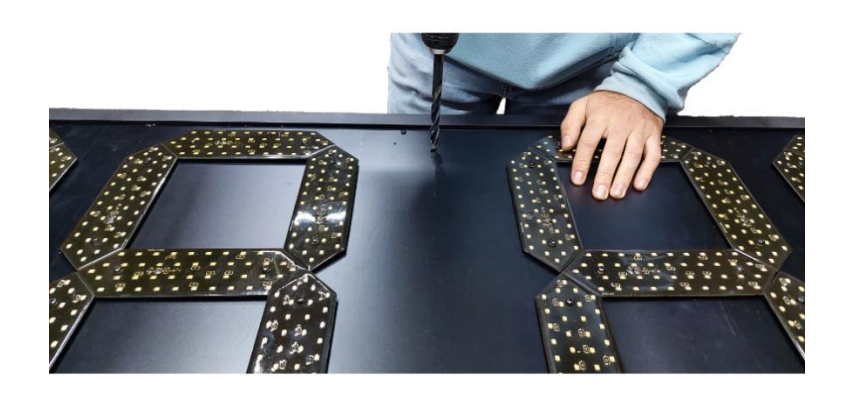

 Ingrese el cable del punto y fije **usando un destornillador manual para evitar dañar el punto causado por el exceso de presión.**

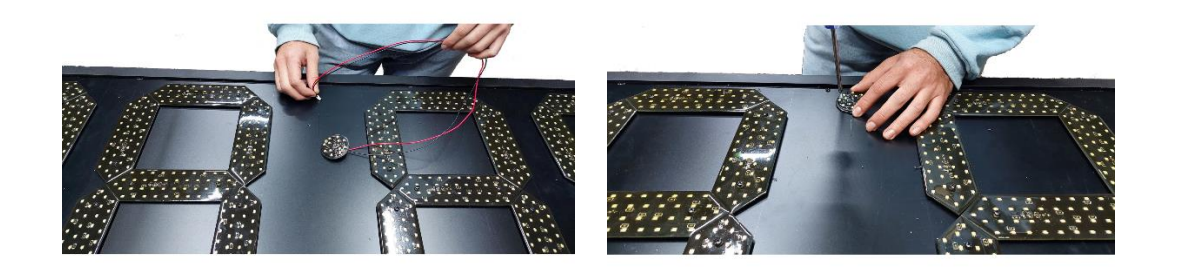

#### **Acomodo de cables e identificación de segmentos TRONICS**®**:**

 Una vez fijos los segmentos y el punto decimal gire el preciador para verlo por la parte de atrás.

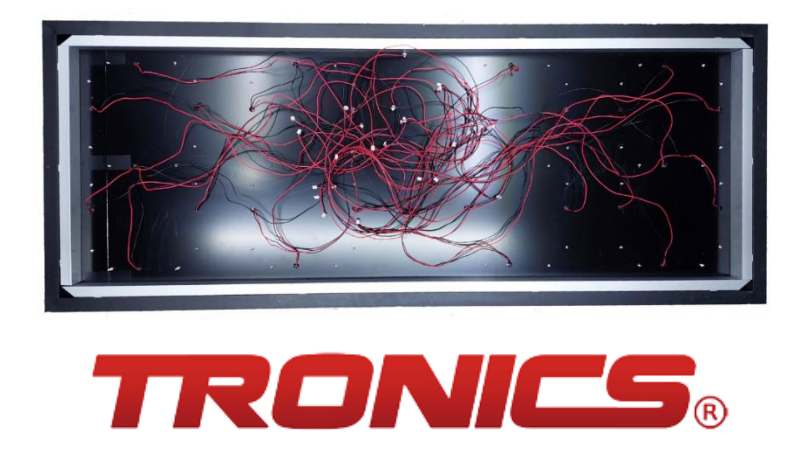

 Acomode los cables con el cuidado de no estirar, enredar o dañar los conectores para poder identificar cada uno de los segmentos.

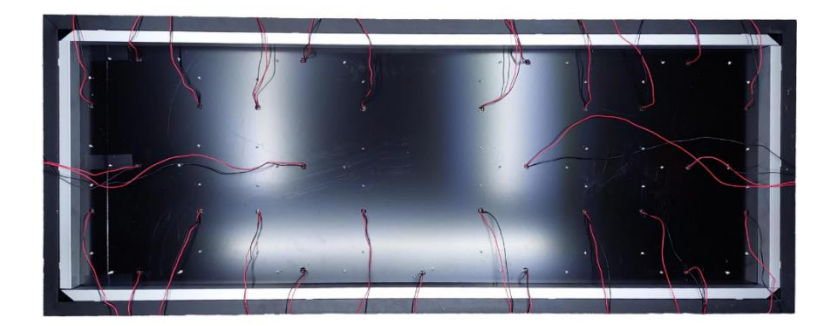

 En la siguiente imagen se mostrará como deberán estar señalados los segmentos de cada digito.

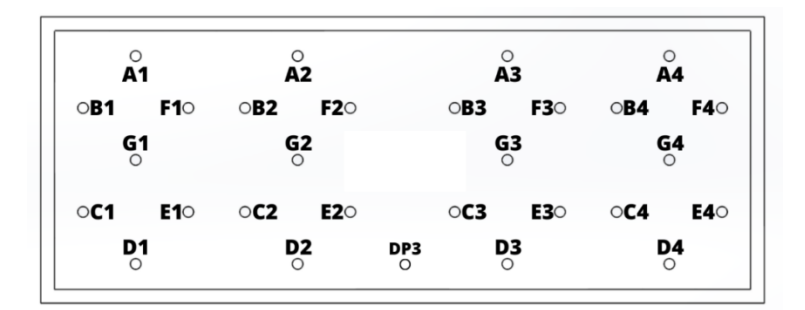

 Comience a marcarlos con un plumón permanente, esto ayudara a que al dar un mantenimiento sea fácil la identificación de cada segmento en el tablero y la tarjeta DRIVER.

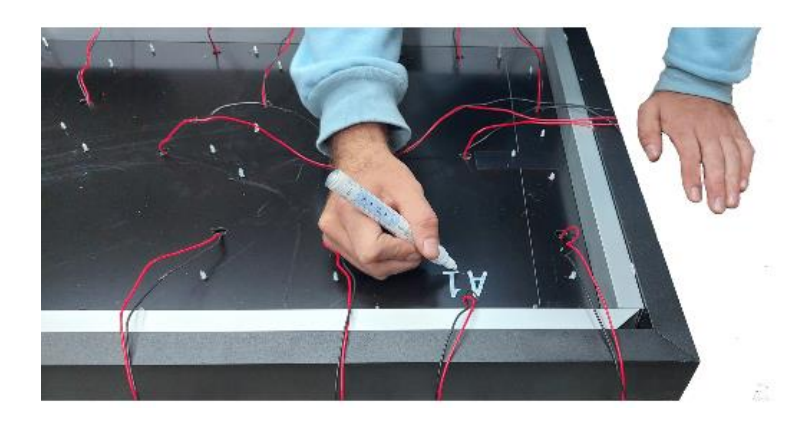

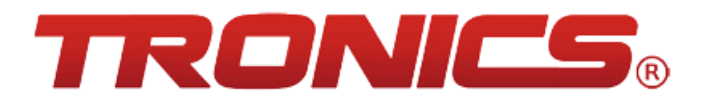

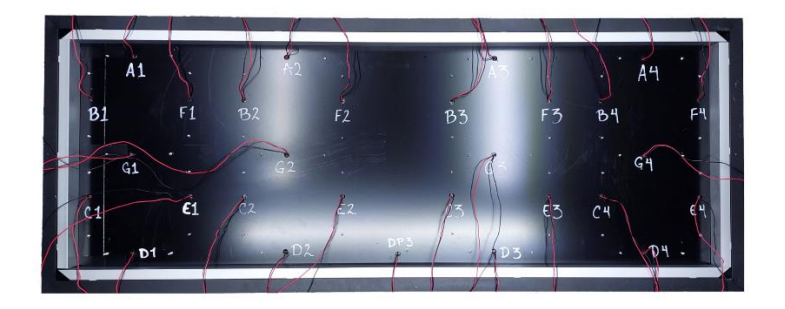

#### **Conexiones de los segmentos a la tarjeta DRIVER:**

 Cuando ya este identificado cada segmento se fijara la tarjeta DRIVER; a la tarjeta DRIVER se le tendra que poner en la parte de abajo una base No Metalica para evitar algun daño por contacto a causa de los pines de la tarjeta.

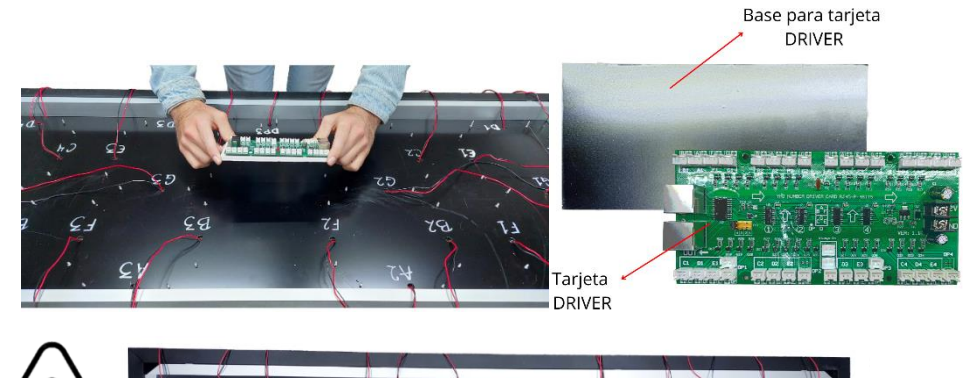

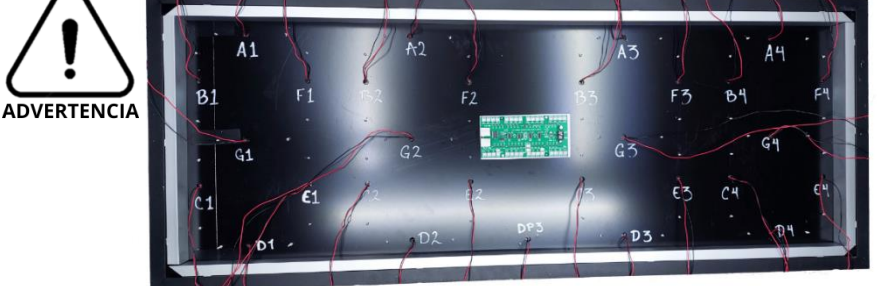

Com ience a conectar los digitos 2 y 3 para evitar enredos entre cables.

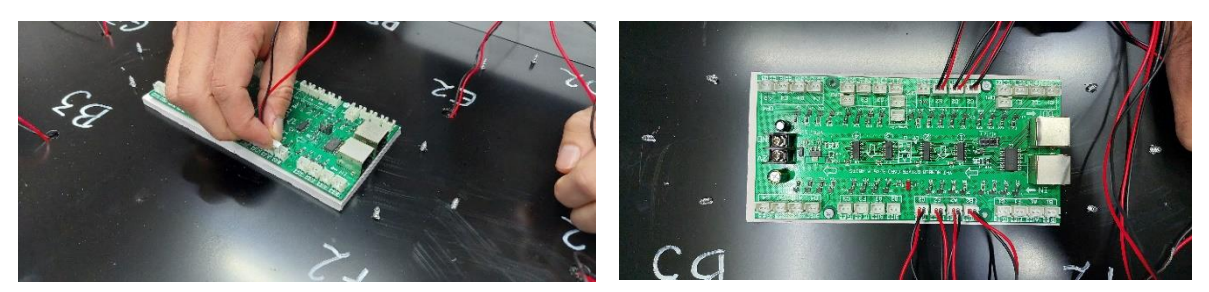

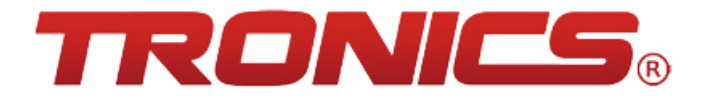

Una vez conectado un digito completo acomode y ordene los cables. Ejemplo:

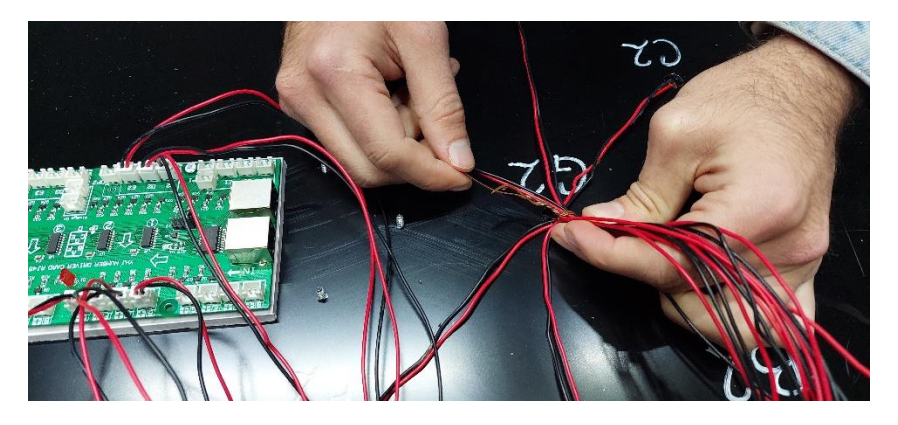

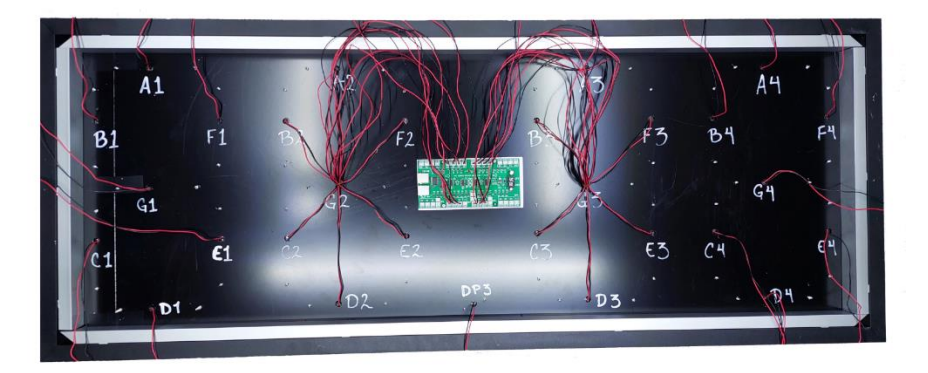

 Cuando estén conectados los dígitos 2 y 3 se procederá a conectar los dígitos 1 y 4.

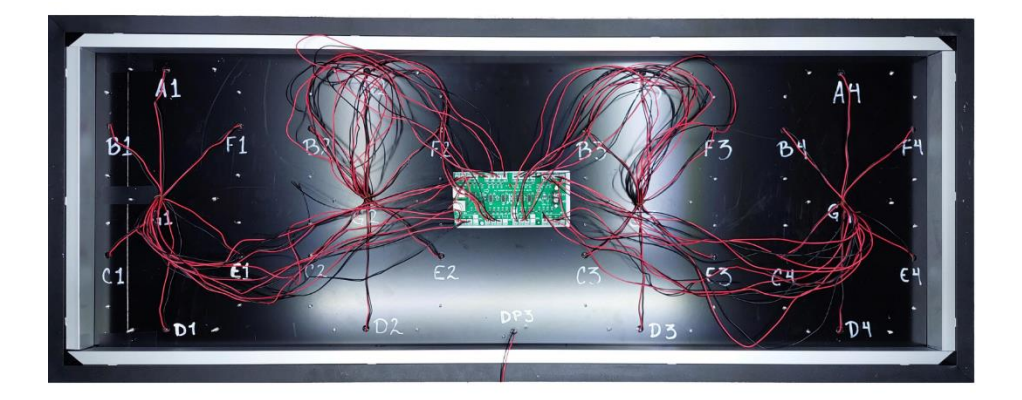

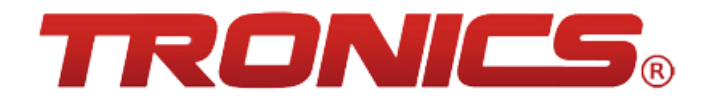

 Por ultimo conectará el punto decimal en el puerto DP3 y se hará un acomodo en los cables de los segmentos.

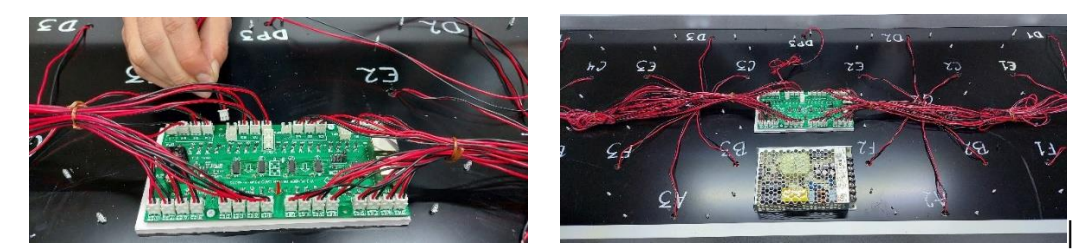

# **Ajuste y colocación de la fuente de poder:**

• Tome la fuente de poder de 12v a 12 A y revise el Switch de ajuste de voltaje de entrada a 115vAC o 230vAC (en la parte lateral o superior dependiendo la marca) y la ajuste a la necesidad de la línea eléctrica.

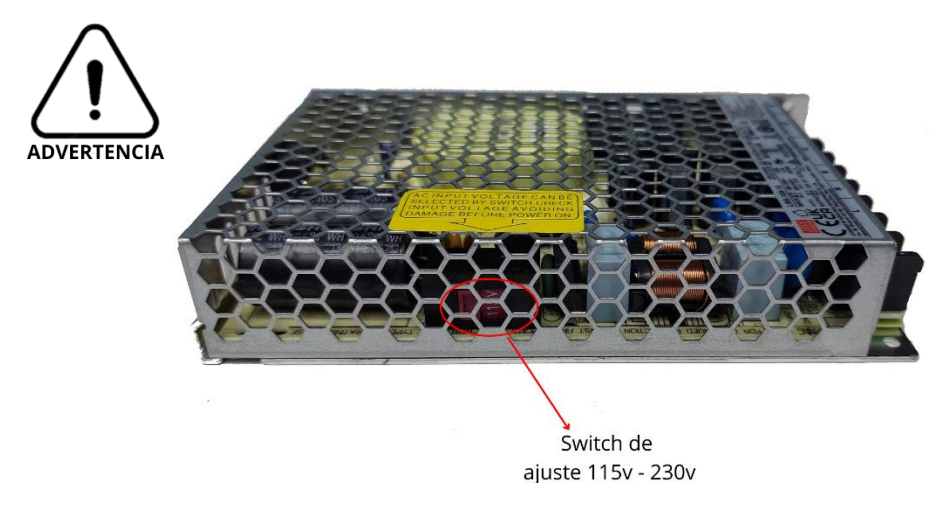

 Coloque la fuente de poder atornillada o fija con pegamento según se requiera a la tapa frontal.

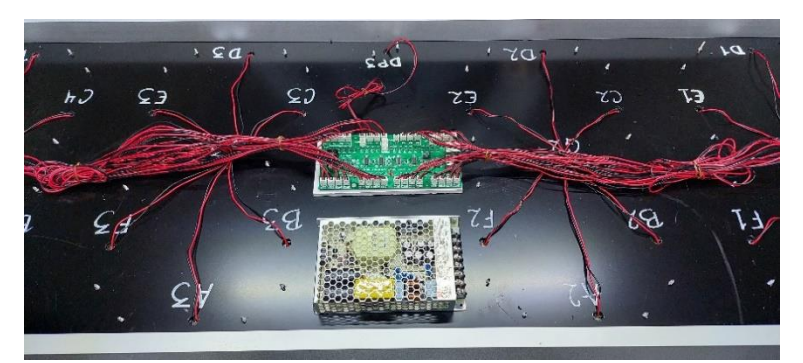

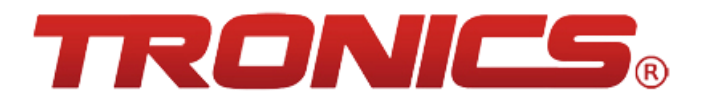

 Conecte la alimentación de la fuente de poder al driver con cables rojo y negro para distinción de la polaridad. En la fuente de poder se marcará el voltaje positivo para el color rojo con una "V+" y el voltaje negativo para el color negro con una "V- ".

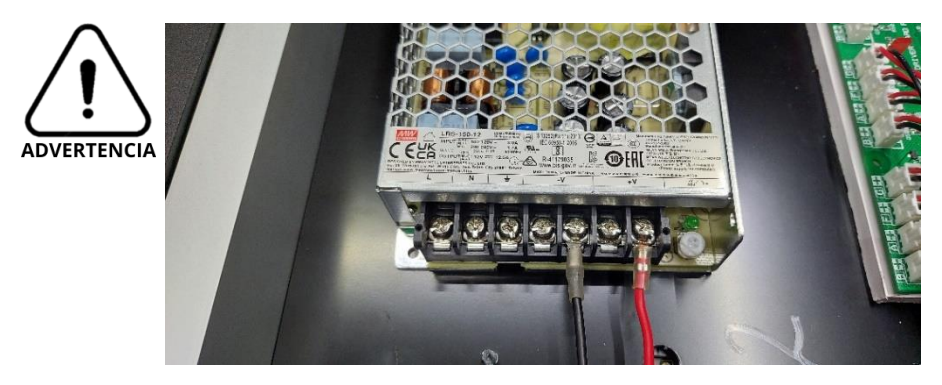

 Conecte al driver la alimentación de 12vDC con los cables rojo y negro. Se marcará para el cable positivo (cable rojo) con las siglas "12V" y para el cable negativo (cable negro) con las siglas "GND".

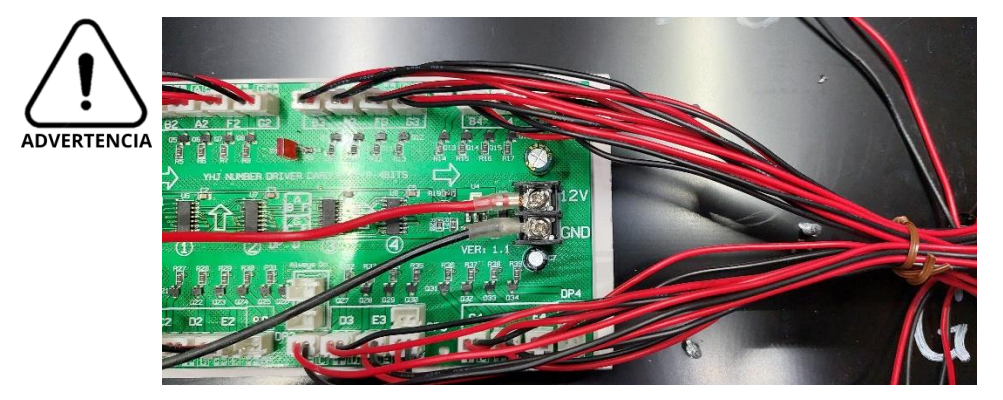

 Al llegar a este punto en cada uno de los tableros se separará uno de ellos para hacerlo el tablero "MASTER" o "Maestro" que será el que lleve la tarjeta controladora de todos los tableros "Secundarios". Para hacer el Tablero MASTER continuar en la página 15.

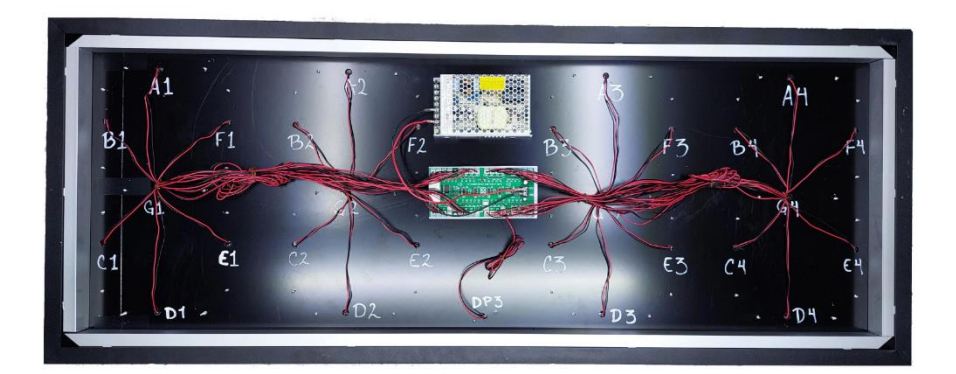

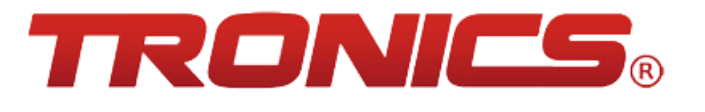

 Una vez separado el tablero destinado para Master ponga silicón en todos los orificios de los segmentos para sellar cualquier entrada de agua por la parte exterior.

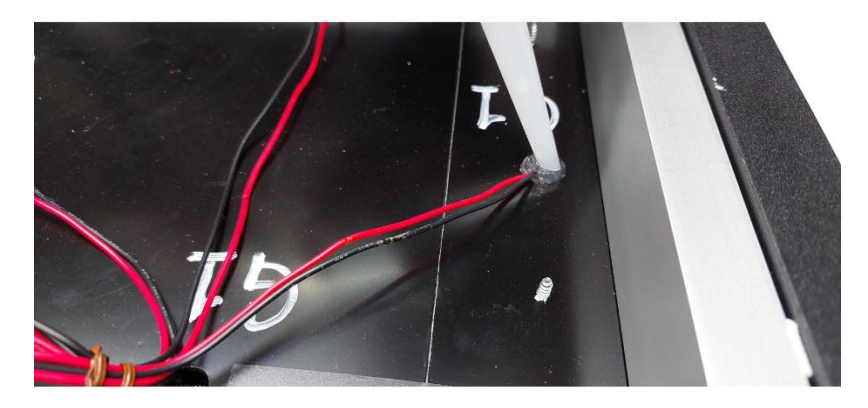

#### **Conexiones de datos para los tableros Secundarios:**

 Para la tapa trasera primero poner una placa con 3 perforaciones para el cable de corriente y los 2 cables de transferencia de datos.

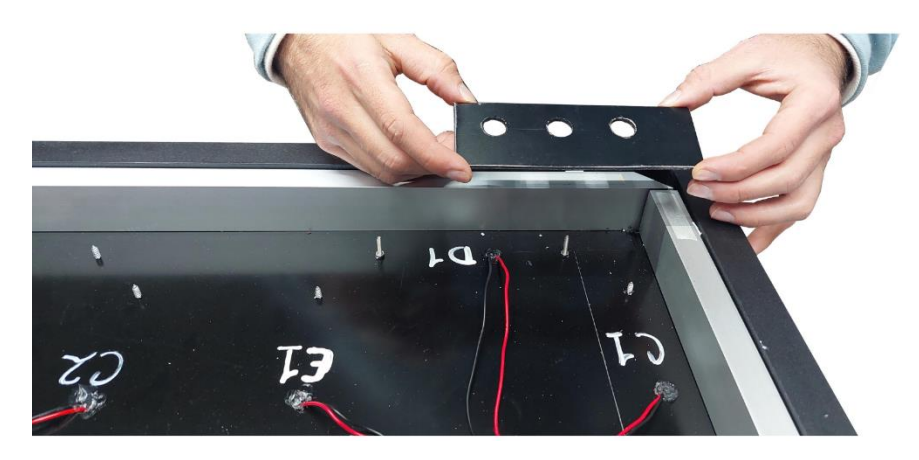

Poner los cables con cuidado de no dañar los conectores RJ45.

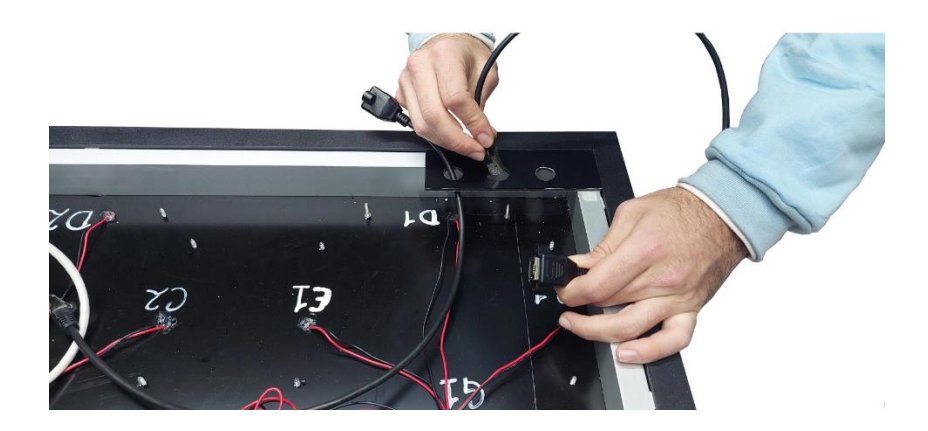

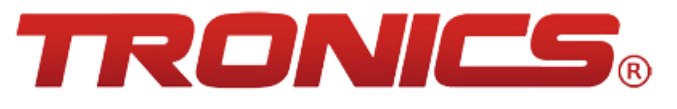

• Al introducir el cable de corriente identificar los colores, blanco como línea "L", negro como el neutro "N" y el color verde como la tierra física "╧" para la conexión a la fuente de poder.

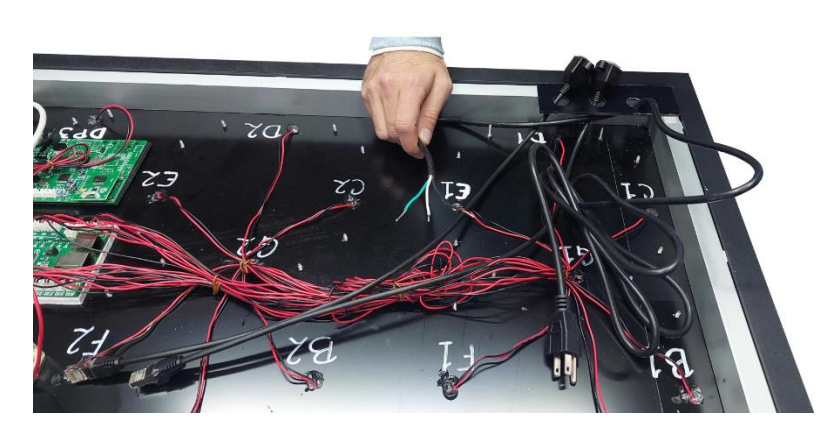

 Al conectar los cables usar un destornillador y atornillar en los puertos correspondientes.

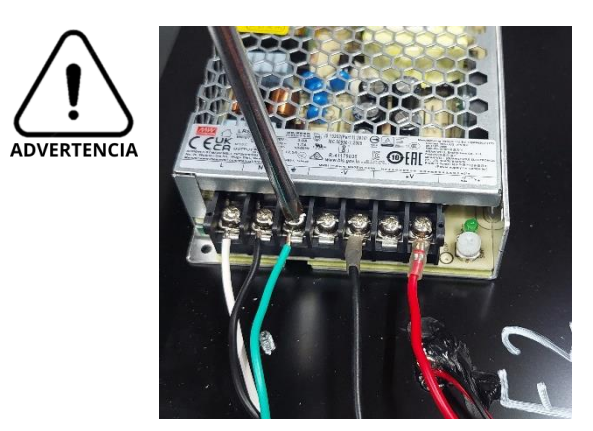

 Al poner los cables de datos RJ45 en la tarjeta DRIVER identifique perfectamente el puerto donde se conectan ya que deberá seguir el orden en todos los tableros secundarios de igual manera. Donde se señala "IN" será la entrada de datos del tablero anterior y "OUT" será la salida de datos al siguiente tablero

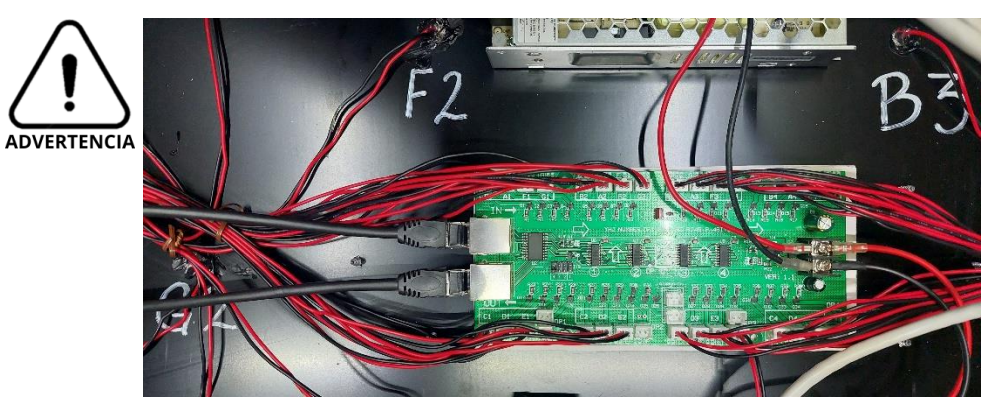

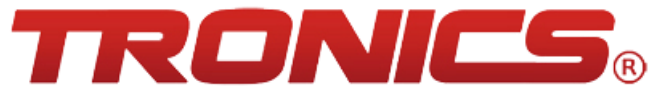

 Al tener fija la placa de los cables continúe con la tapa trasera posicionando y fijando con pijas esa parte del tablero.

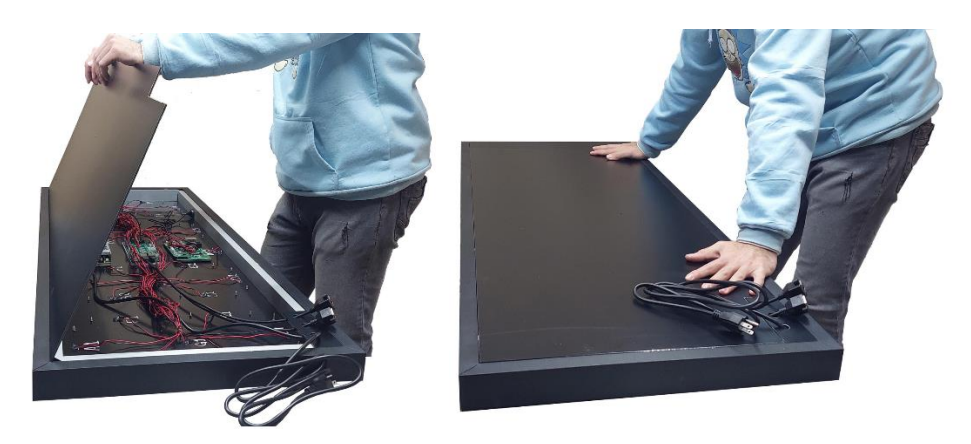

 Para terminar el tablero Secundario señale con etiquetas la entrada y salida de datos, así como se recomienda señalar el voltaje de entrada.

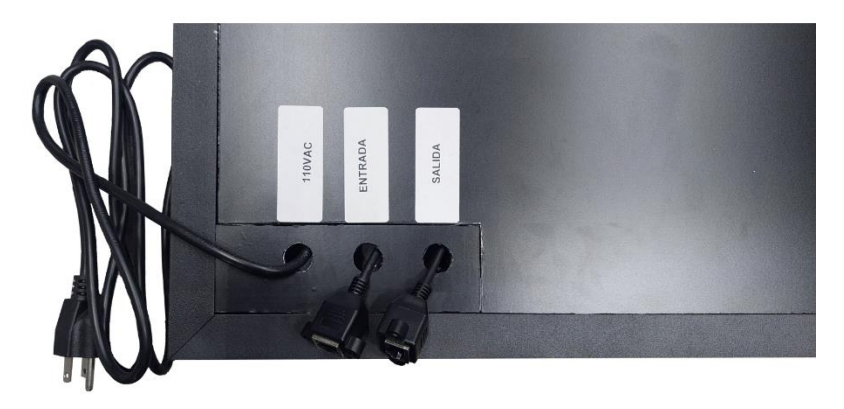

El resultado final de los preciadores Secundarios.

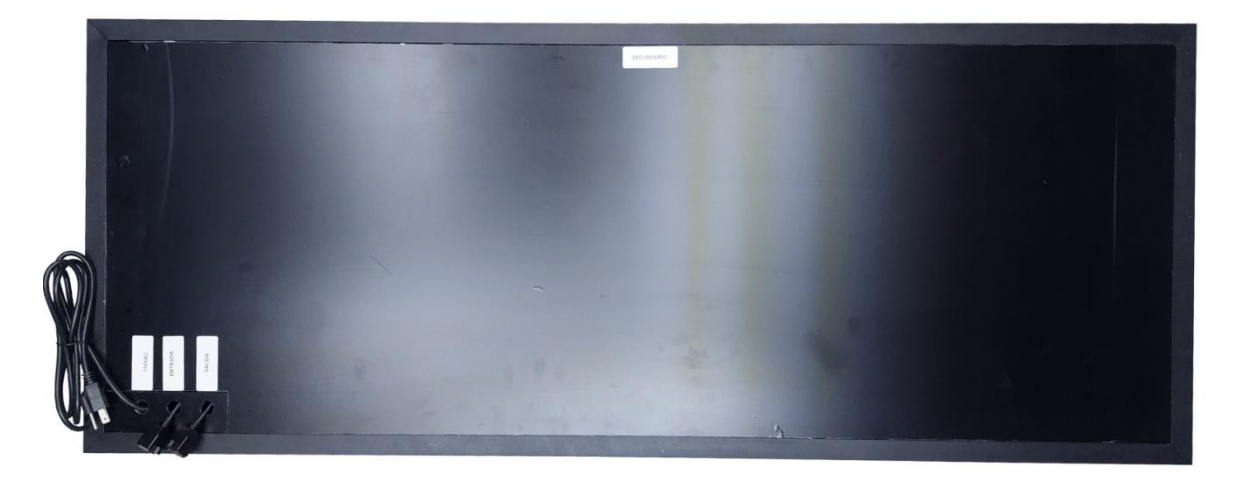

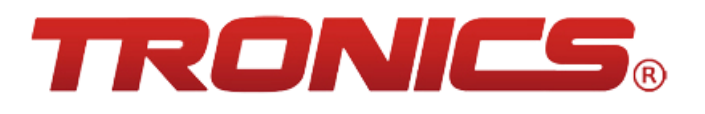

#### **Conexiones a la tarjeta MASTER:**

 Para hacer el tablero MASTER, necesitara de la tarjeta MASTER con una base NO METALICA para poder fijarla a la tapa frontal del tablero en el sentido de la siguiente imagen:

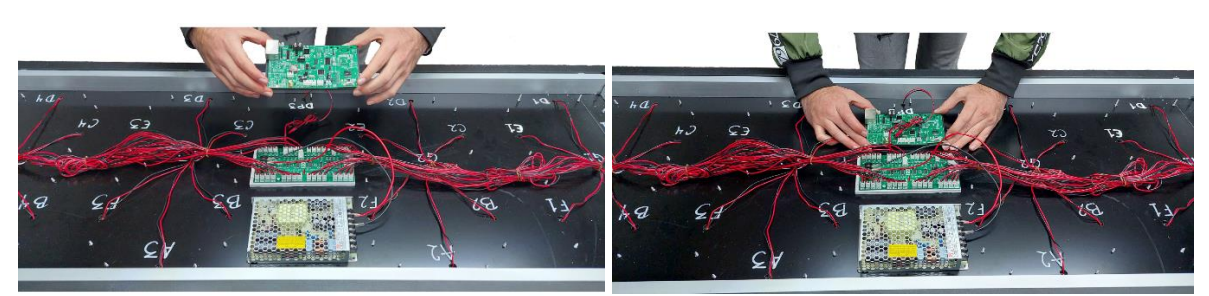

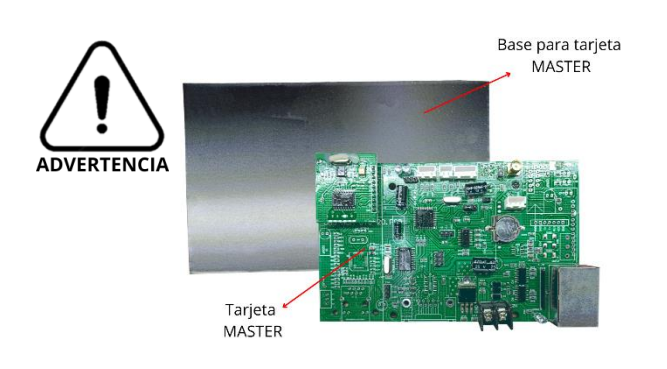

 Una vez fija la tarjeta, tome la antena receptora RF y atornille a la fuerza de los dedos (sin usar herramienta ya que no es necesario).

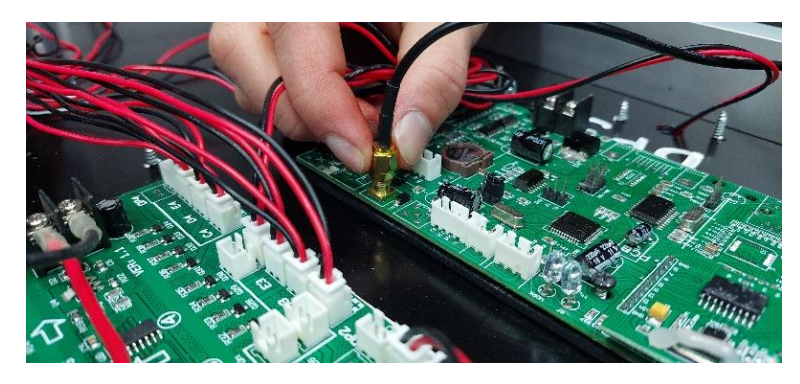

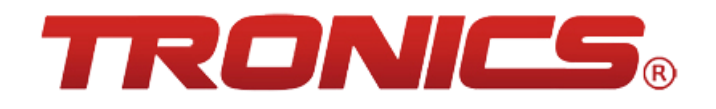

Fije la antena en la base del material del marco para una mejor recepción.

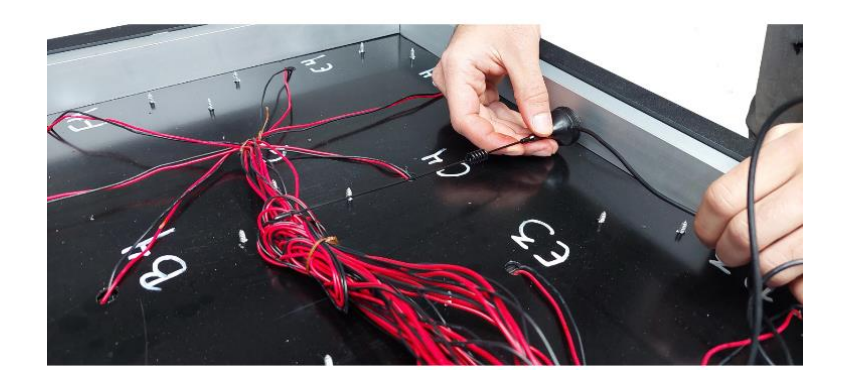

 Con un cable ethernet de 50-100cm conecte un extremo en uno de los dos puertos de la tarjeta MASTER.

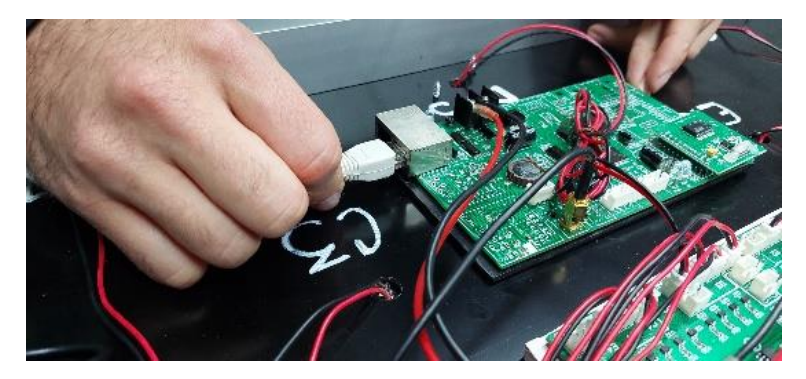

 El otro extremo del cable ethernet, conecte en la tarjeta DRIVER en el puerto señalado como "IN".

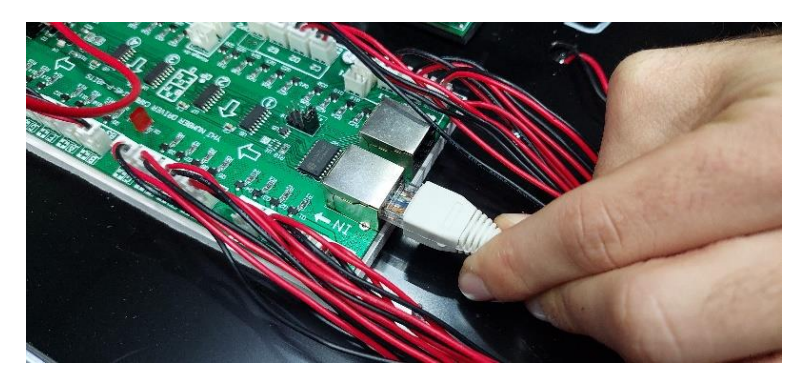

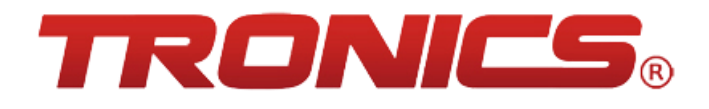

De esta manera deberá quedar la orientación de los cables y tarjetas en el tablero.

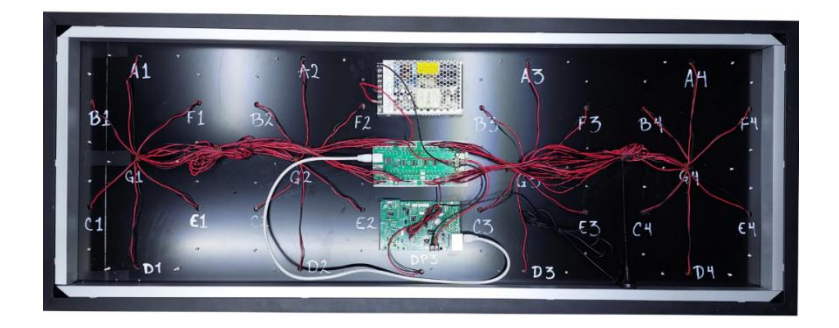

#### **Conexiones de la tapa trasera del tablero MASTER:**

El tablero MASTER cuenta con 2 salidas de datos las cuales llevan la información mediante un cable de red a las 2 caras del independiente estas salidas de datos se marcarán con una etiqueta con el texto "SALIDA FRONTALES" y "SALIDA TRASEROS". Así como contara con un cable de corriente para la alimentación del tablero que se marcara con una etiqueta "110vAC".

Fijar en la parte inferior izquierda una placa con 2 perforaciones.

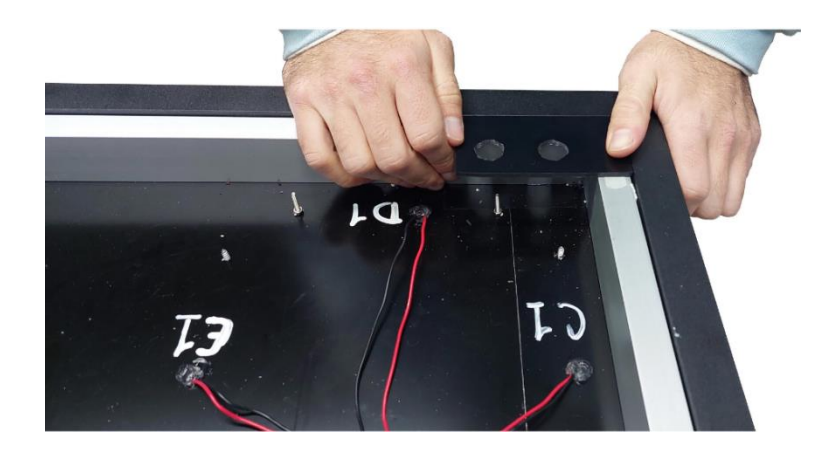

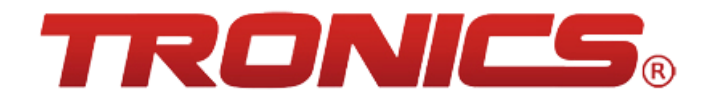

Introduzca el cable de datos y el cable de alimentación por las perforaciones.

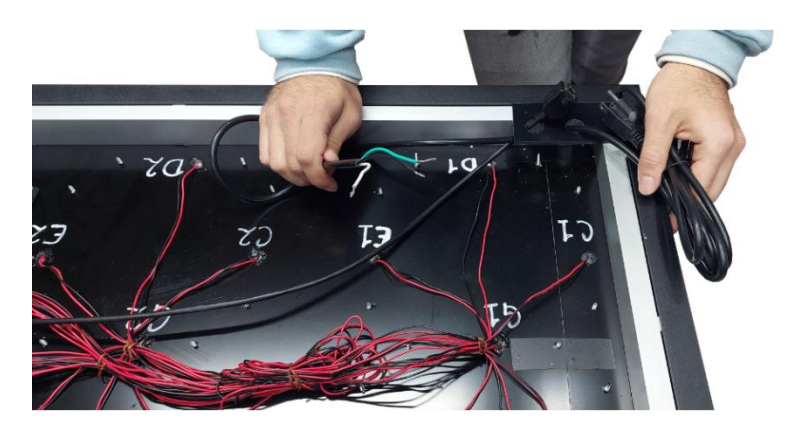

Al introducir el cable de corriente identifique los colores, blanco como línea "L", negro como el neutro "N" y el color verde como la tierra física " $\overline{\left\langle \right\rangle}$ " para la conexión a la fuente de poder. Use un destornillador manual.

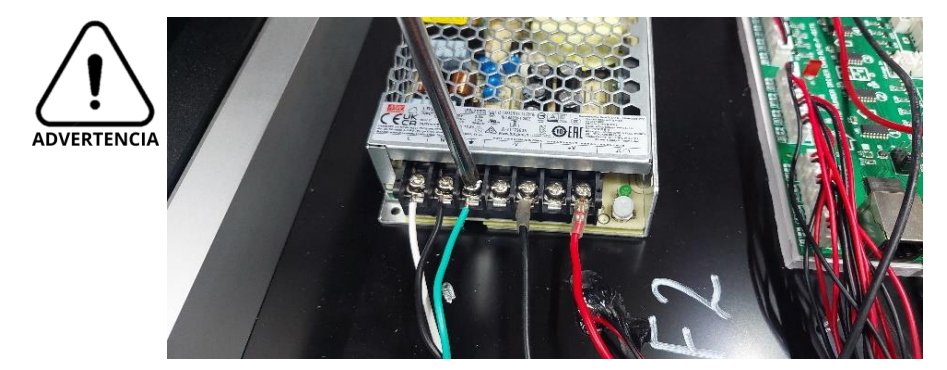

Conecte el cable de datos en la tarjeta DRIVER en el puerto indicado como "OUT".

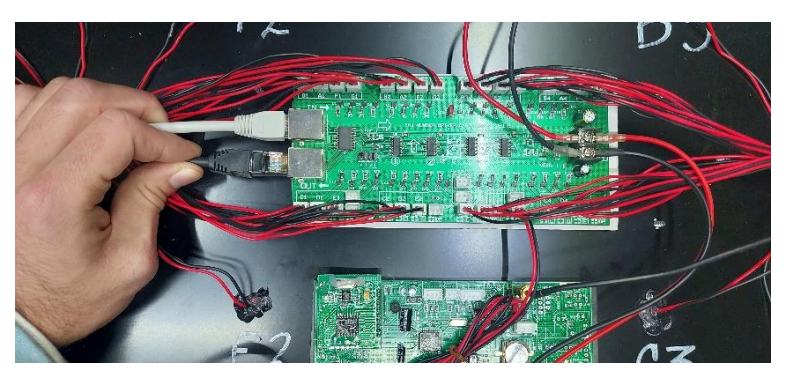

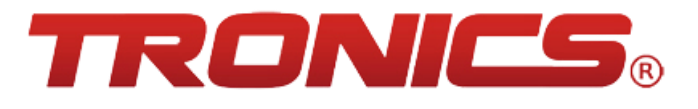

 Del lado izquierdo coloque una placa con una sola perforación e introduzca un cable de datos.

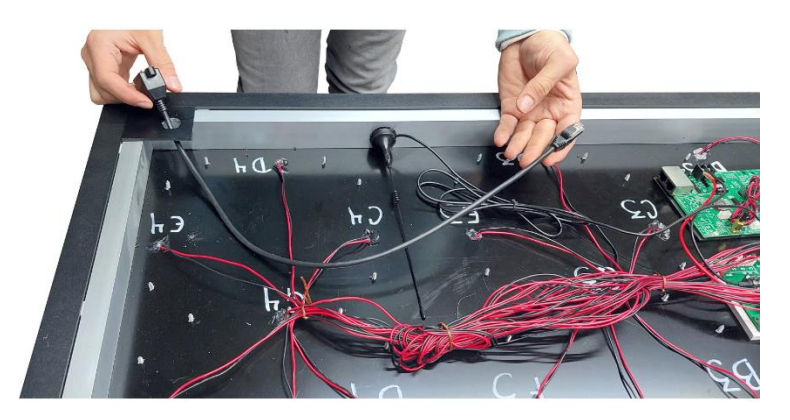

 Conecte el cable de datos al puerto sobrante de la tarjeta MASTER recuerde que uno de los puertos está conectado al DRIVER de ese mismo tablero.

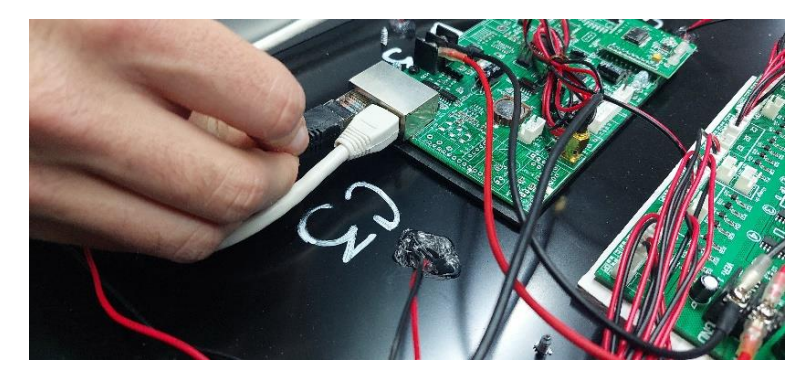

#### **Sellado y termino del tablero MASTER:**

 Ponga silicón en todos los orificios de los segmentos para sellar cualquier entrada de agua por la parte exterior.

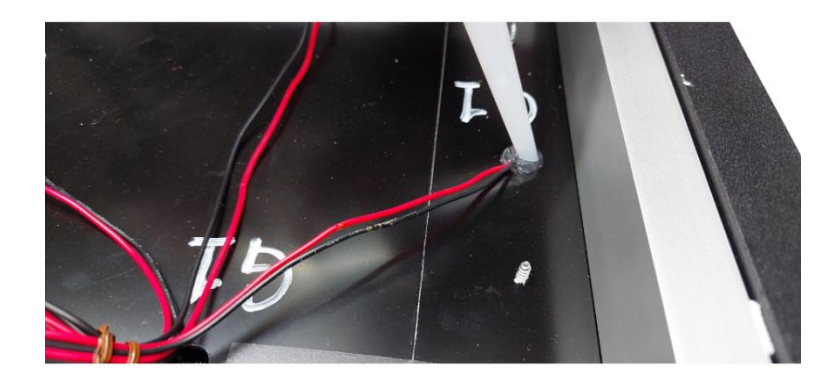

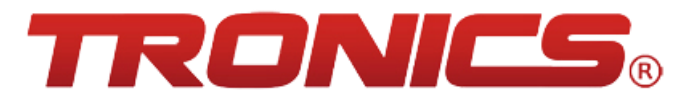

 Al tener fijas las placas de los cables continúe con la tapa trasera posicionando y fijando con pijas esa parte del tablero.

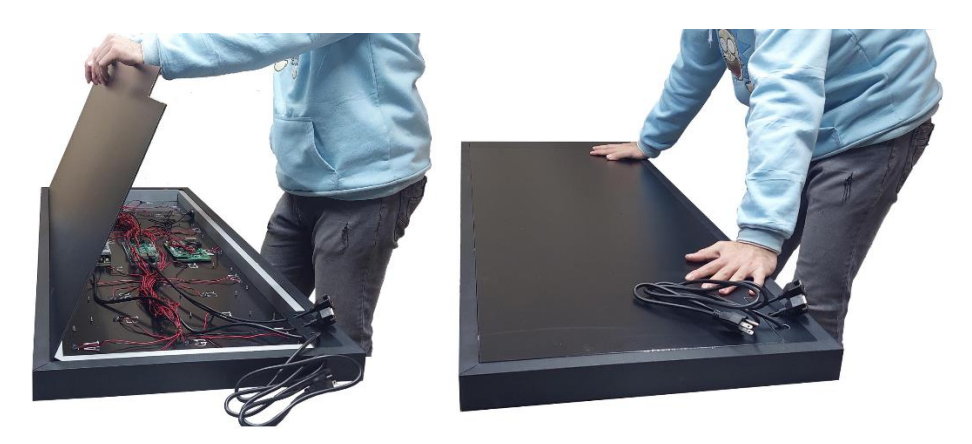

 Para terminar el tablero MASTER señale con etiquetas la salida de datos frontales (lado izquierdo inferior) y salida de datos traseros (lado derecho inferior), así como se recomienda señalar el voltaje de entrada.

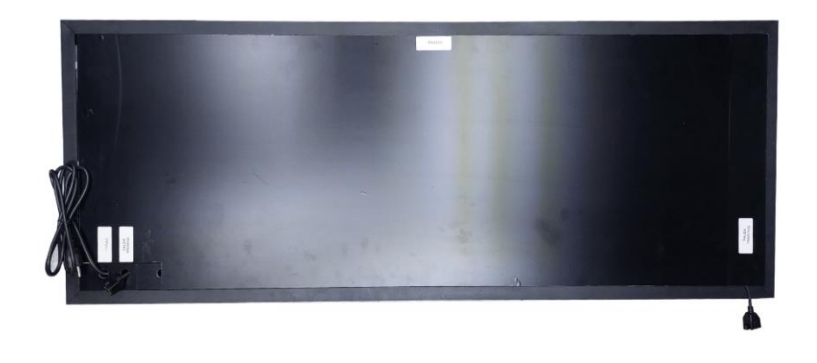

# **Conexiones de los tableros para el flujo de datos:**

Los tableros tienen reglas simples de conexión las cuales son las siguientes:

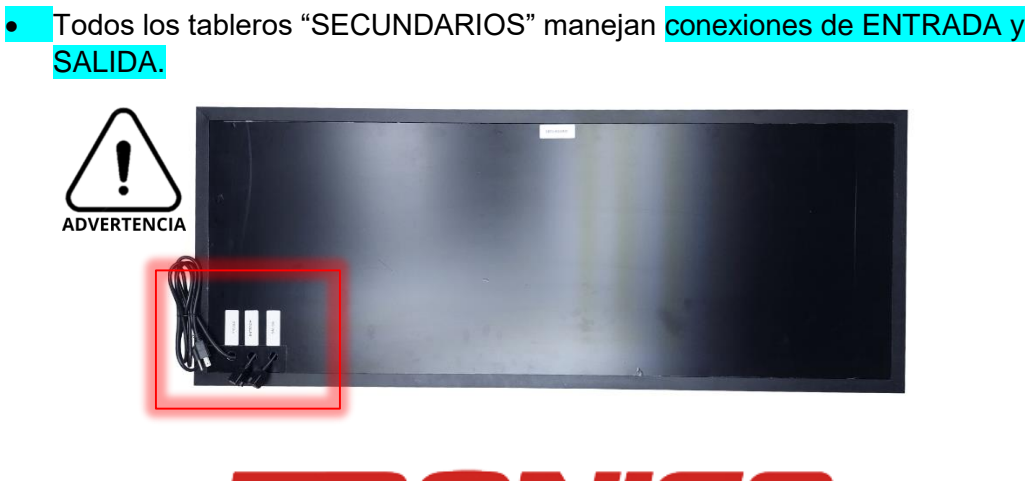

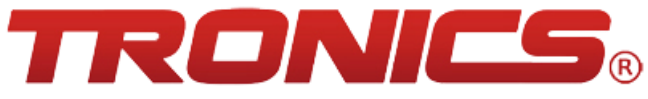

 El tablero "MASTER" maneja 2 conexiones de datos "SALIDA FRONTALES" y "SALIDA TRASEROS". El lado izquierdo de la imagen señala la "SALIDA FRONTALES" y el lado derecho señala la "SALIDA TRASEROS".

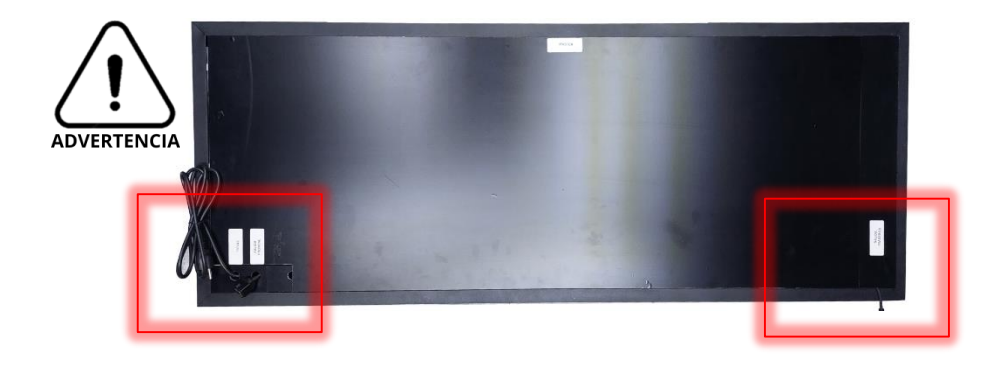

- Las conexiones deberán ser Salida  $\blacktriangleright$  Entrada; Los conectores que son salidas llevan la información y se tiene que conectar con un cable ethernet a los conectores que son entradas.
- En caso de conectar el MASTER las conexiones deberán ser Salida traseros → Entrada, se tendrá que respetar las salidas indicadas (frontal o trasero).
- No utilice cables ethernet que midan más de 3 4.5 metros. Pueden ser cables de CAT 5.
- No utilice cables sulfatados o dañados.

Como recomendación de mantenimiento preventivo:

Cambiar los cables de datos cada 6-8 meses para evitar fallas debido al constante exposición del cable a la intemperie.

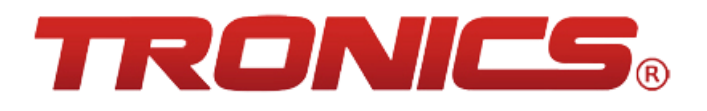

**Diagrama de conexión de cables de datos:**

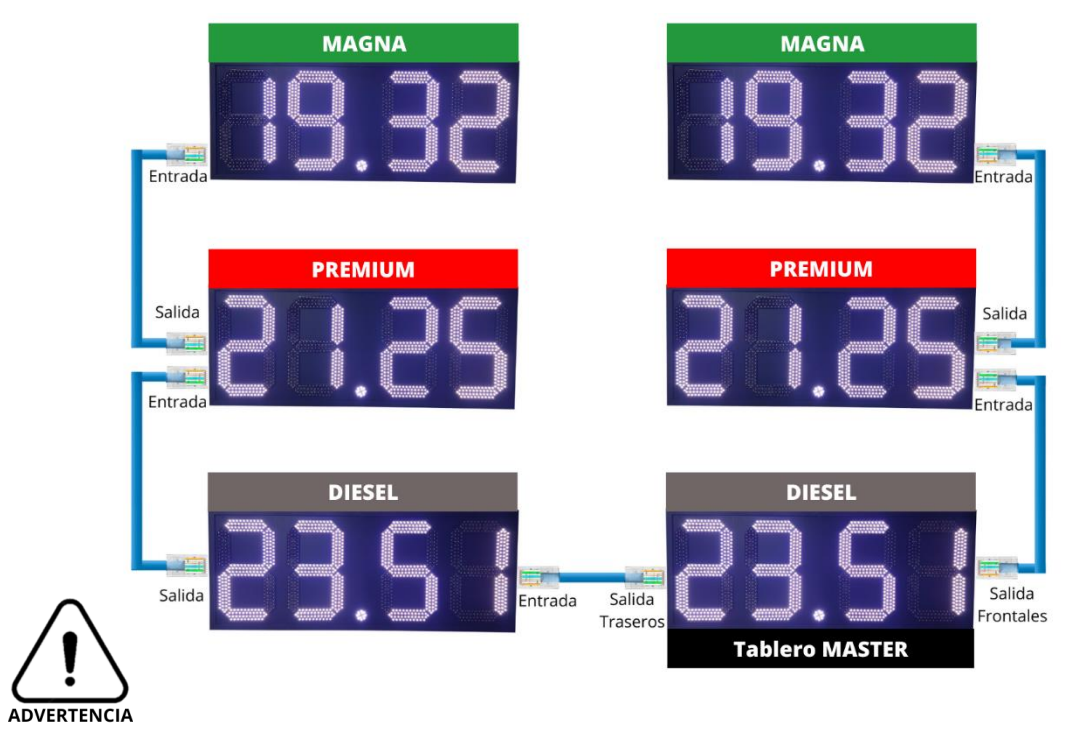

**El tablero MASTER deberá estar siempre en el producto que este abajo y direccionado hacia la gasolinera, ayudará a mejorar la recepción de señal del control remoto.**

# **Funciones, ajuste de precios y configuración con uso del control remoto:**

Primero tendrá que conocer las funciones principales del control remoto y que combinación de botones tiene que hacer para acceder a dichas funciones.

Modo de uso: Estire la antena metálica, coloque una batería A23 y siga las indicaciones siguientes:

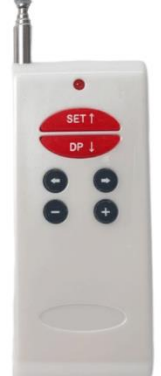

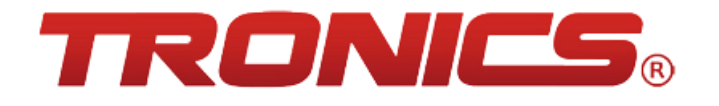

#### **Funciones:**

- **Conteo de prueba:** Esta función hace que todos los tableros realicen un conteo al mismo tiempo para revisar que estén conectados correctamente los segmentos TRONICS® y que este bien conectado el flujo de datos de tablero a tablero. Combinación de botones: SET, DP y →.
- **Configuración de productos:** Con esta función defina el número de productos que maneja la estación ya sea 1, 2 o 3 productos según lo requiera, dentro de esta configuración tendremos la opción de modificar el número de dígitos que se desea manipular en esta opción siempre deberá ser el número **4** ya que nos permite manipular un número entero con 2 dígitos y 2 decimales. Combinación de botones: SET DP y  $\blacklozenge$ .
- **Ajuste de precio:** Función que permite asignarle un precio a cada producto o tablero. Combinación de botones: SET y **+**.
- **Ajuste de brillo manual:** Para ajustar el brillo de manera manual, se deberá considerar que esta función solo se activa cuando la tarjeta MASTER no detecta que está conectado un **sensor de luminosidad** en caso de tenerlo conectado la función de brillo se hará 100% automática. Combinación de botones: SET y **+**.

# **Configuración de productos:**

 Cuando este encendido el set de tableros preciadores enfoque su atención solo al tablero que tiene la tarjeta MASTER integrada ya que al configurar los tableros será ese tablero el que nos guiará con el menú de configuración.

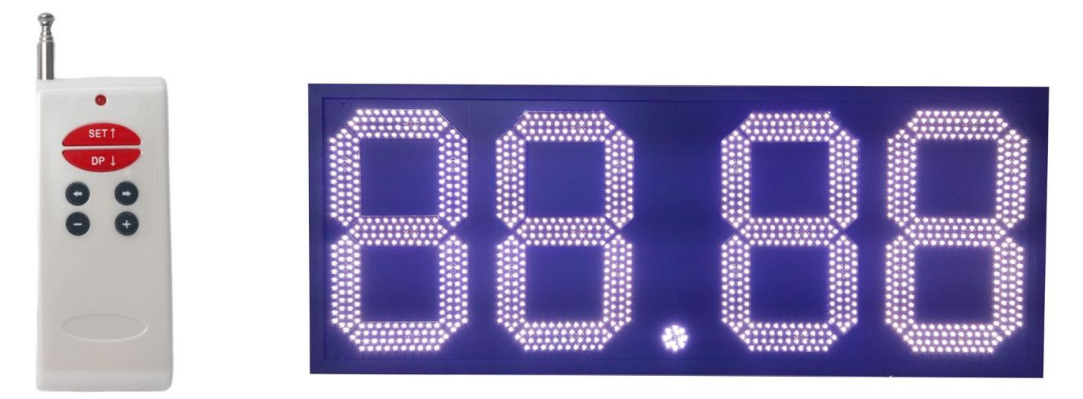

Presione al mismo tiempo SET, DP  $y \triangleleft s$  se encienden los dos últimos dígitos del tablero.

El primer dígito se refiere al número de productos.

El segundo dígito se refiere al número de dígitos por tablero.

Con las teclas **+** y -, ajustar el número deseado y con las flechas ♦ y ♦ se hará el recorrido de un dígito a otro.

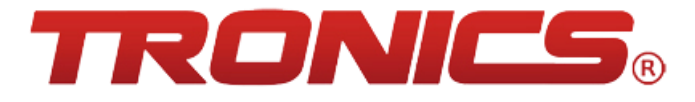

Al terminar de configurar el número de Productos y el número de dígitos deseados, presionar SET para guardar y salir.

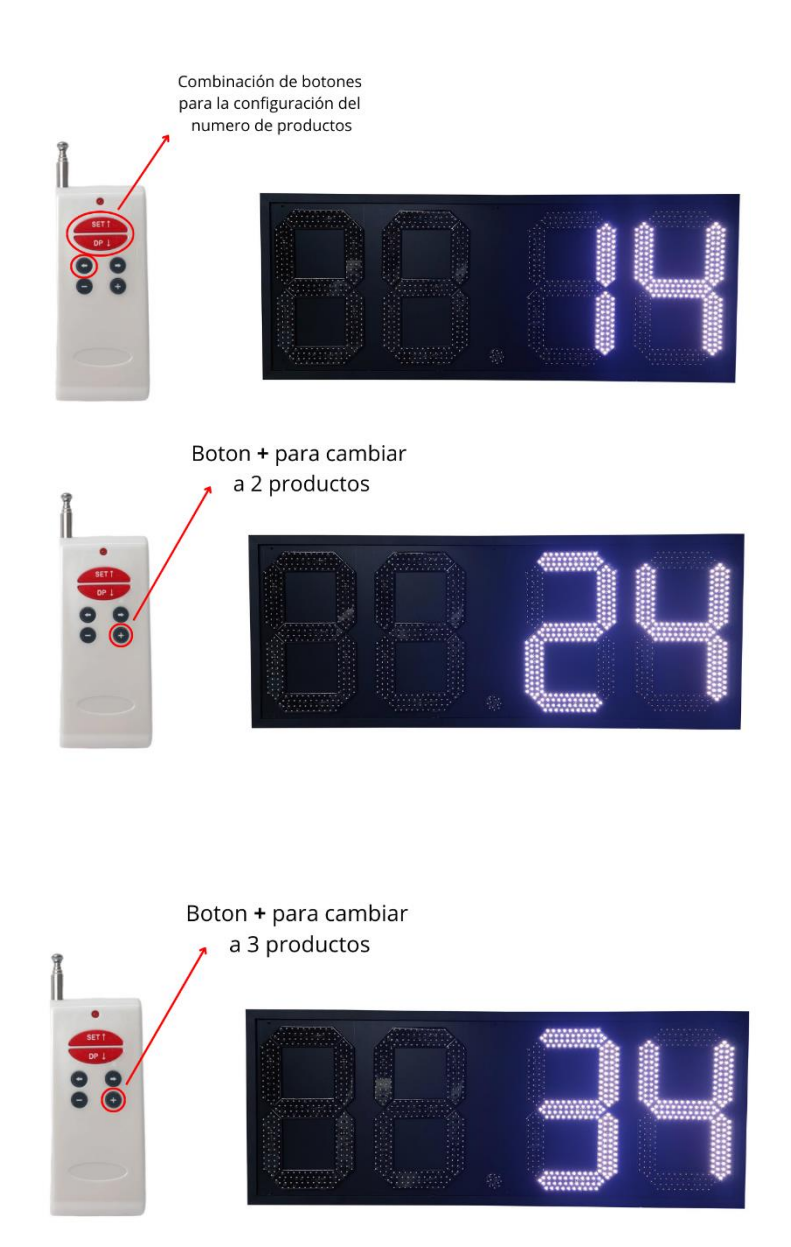

#### **Ajuste de Brillo manual:**

 Esta función sólo es válida siempre que la tarjeta no tenga conectado el sensor de luminosidad; en caso de tenerlo conectado, el brillo será controlado de manera automática.

A continuación, se explica cómo programar el brillo de manera manual:

Presione al mismo tiempo las teclas SET y **–**, se mostrará un número acompañado de la letra A. Ese número significa el nivel de brillo en una escala del 0 al 7 donde 0 es el brillo más bajo y 7 el brillo más alto.

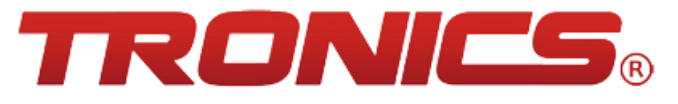

Con las teclas **+** y **–** se ajustará el número al nivel de brillo deseado. Una vez definido el brillo, deberá presionar la tecla SET, cambiará la letra A por una P y deberá poner el mismo nivel de brillo que se definió en la letra A. Una vez hecho el proceso, deberá presionar la tecla SET para guardar y salir.

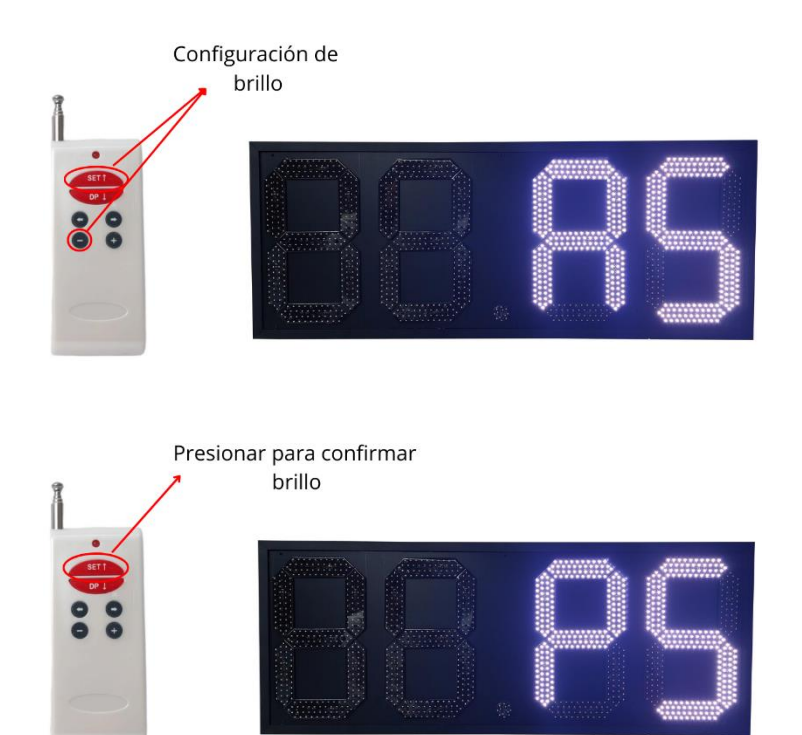

#### **Conteo Progresivo para pruebas.**

 Esta función permite revisar que todos los segmentos y los tableros estén conectados correctamente.

Presione SET DP y →, iniciará un conteo del 0 al 9 con el punto decimal apagado y luego otro más del 0 al 9 con el punto decimal encendido. De éste modo podrá verificar que sus conexiones son correctas.

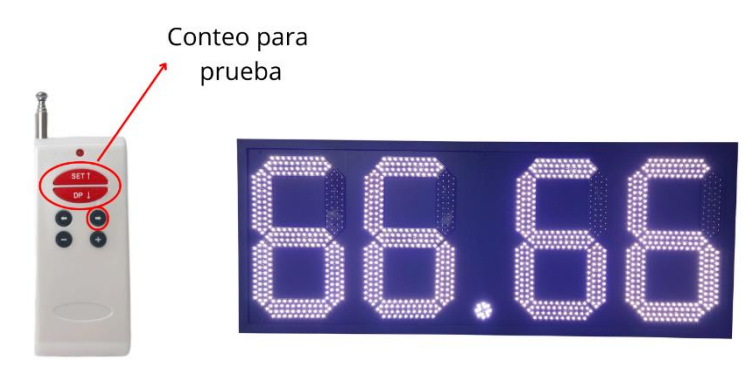

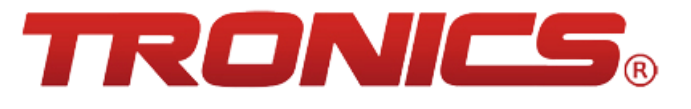

#### **Ajuste de Precios:**

 Para entrar a ésta función debe presionas SET y **+**  Comenzará a parpadear el primer dígito del último tablero conectado, (en caso de tener doble vista, se ajustarán al mismo tiempo) Con las teclas **+** y – se definirá el valor del dígito, con las flechas ♦ y ♦ se hará el recorrido de un dígito a otro. Una vez ajustado el precio en el primer tablero presione SET para guardar y continuar; acto seguido comenzará a parpadear el primer dígito del segundo tablero conectado. Repita el proceso anterior mencionado para ajustar precios y una vez definidos todos los precios, presionar SET dos veces para que la información quede guardada.

#### **Programación de Punto Decimal (sólo en caso de que esté apagado).**

 Para programar el punto decimal, es necesario entrar a la programación de precios con la función SET y **+** 

Hay que posicionarse en el primer dígito del tablero y presionar DP para prender el punto decimal. En caso de no prender, pruebe con cada uno de los dígitos siguientes.

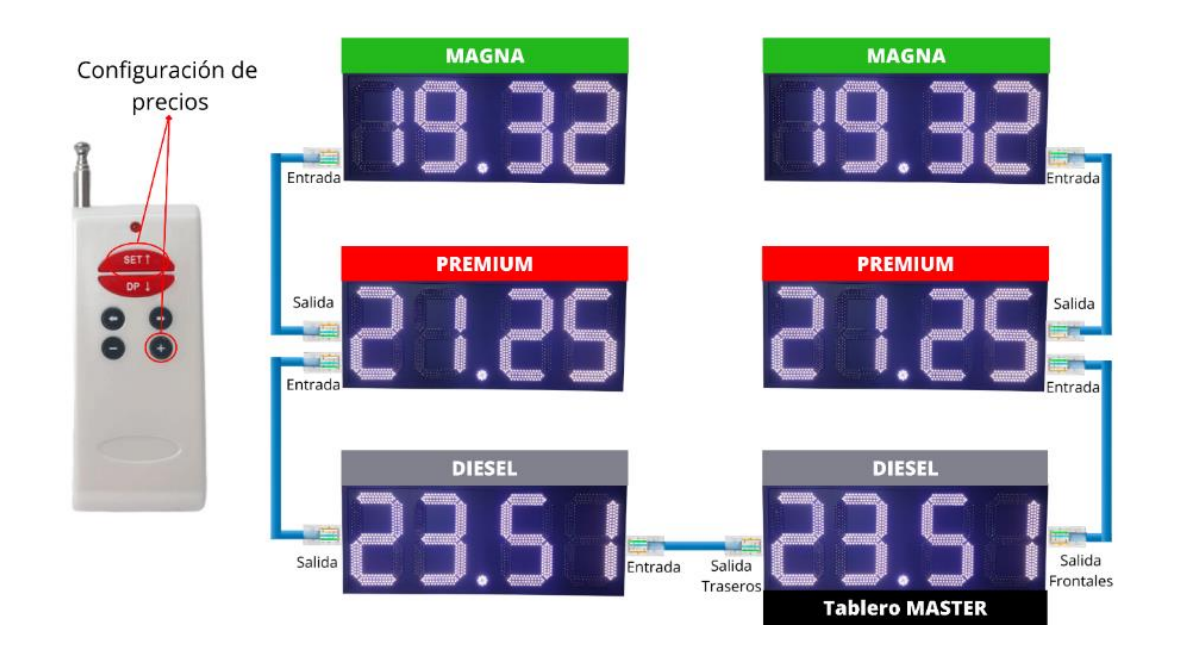

#### **Opción de montaje de los preciadores:**

Existen varios tipos de montajes y cabe resaltar que se puede hacer de la manera que más se le facilite al instalador, el montaje sugerido por nosotros por la facilidad de fijar y de desmontar para realizar los mantenimientos preventivos y correctivos es el siguiente:

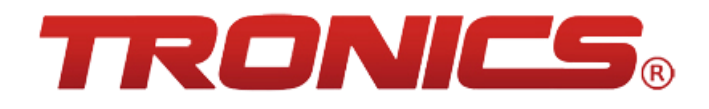

Se recomienda colocar un ángulo de cada lado del tablero con 2 perforaciones o más para poder fijar el tablero al gabinete del independiente de la gasolinera.

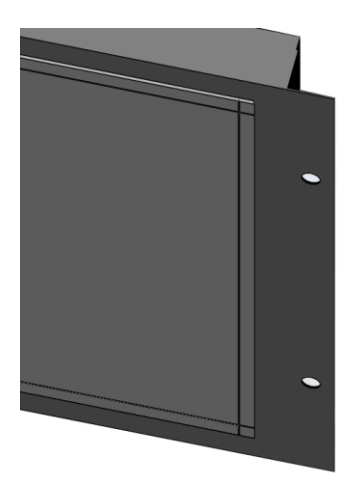

Quedará de la siguiente manera con los ángulos y con las perforaciones para fijar el tablero:

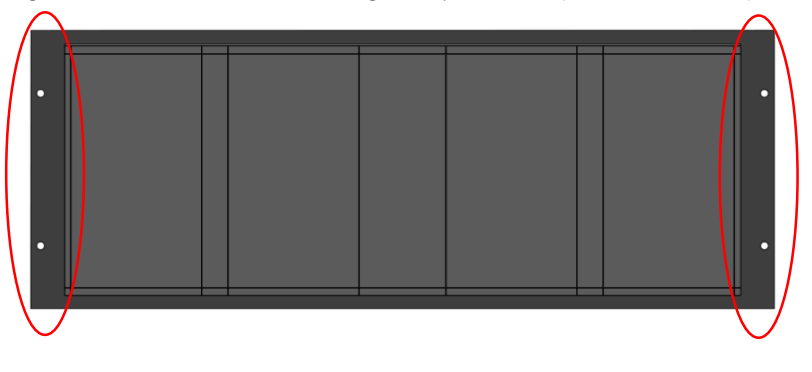

# **Problemas y soluciones que pueden presentarse en los tableros (Mantenimientos correctivos):**

En la siguiente tabla se podrá observar una secuencia de posibles fallas a través de los años, esta tabla le ayudará a identificar el problema y los puntos a revisar en los tableros para realizar la reparación correspondiente.

Leer todos los puntos ya que hay problemas que tienen los mismos síntomas de falla y tiende a ser diferente la reparación, en caso de necesitar una refacción puede comunicarse o entrar a la página **tronicsled.com, [tronicsled@yahoo.com](mailto:tronicsled@yahoo.com) o al número telefónico +52 449-101-9566**.

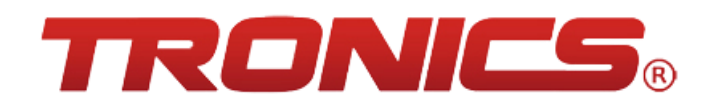

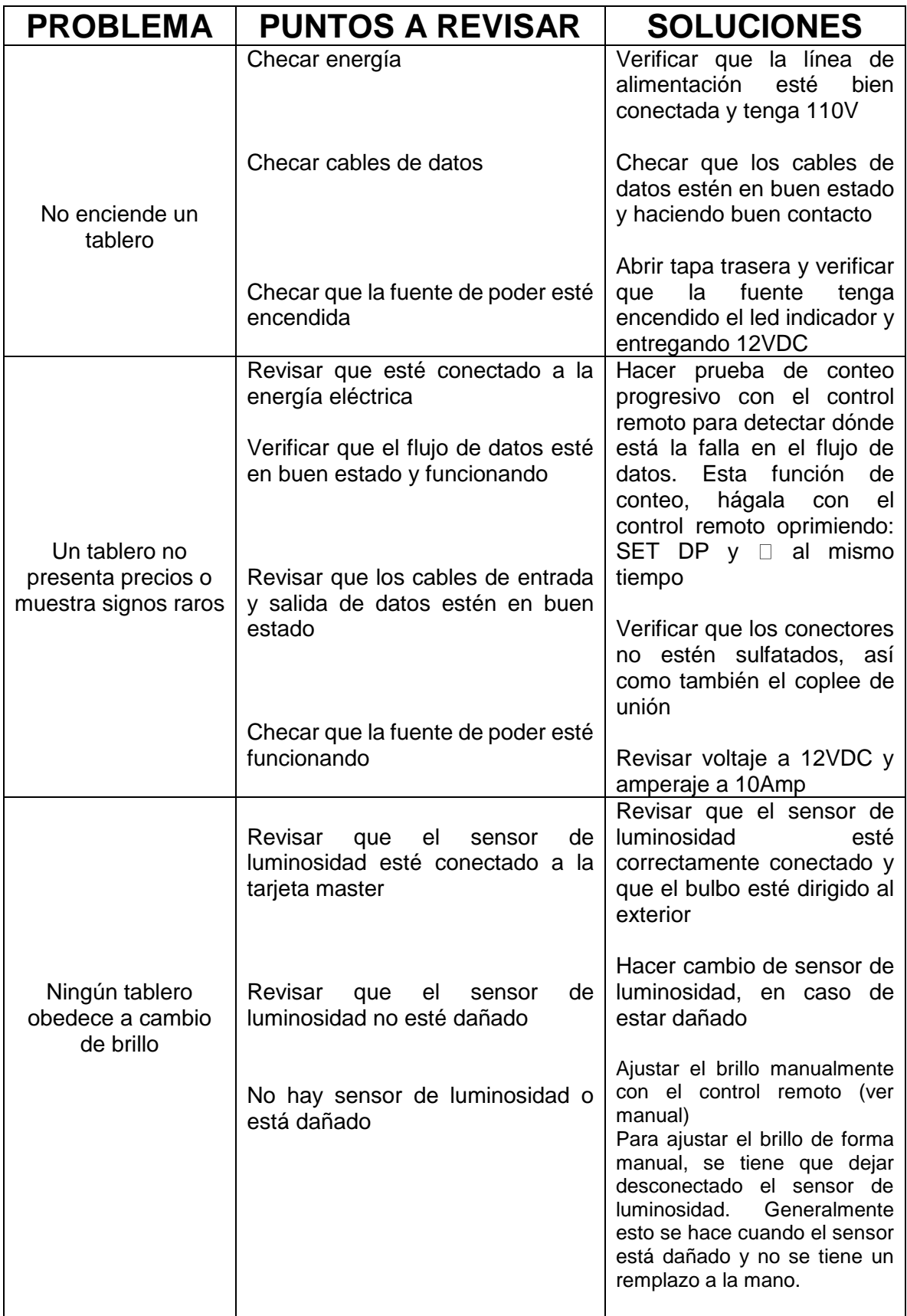

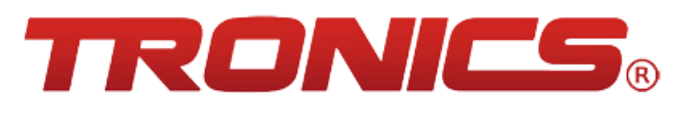

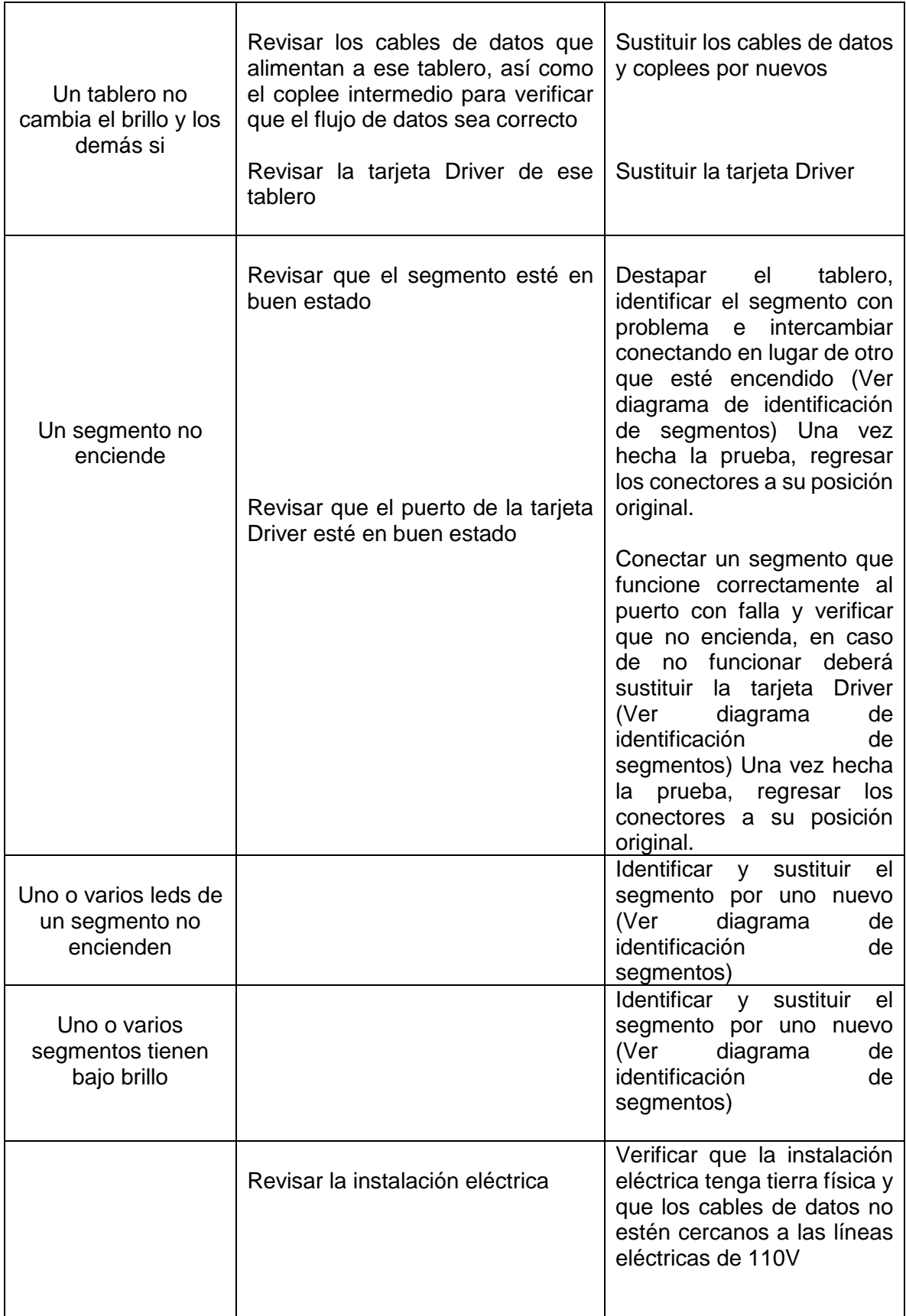

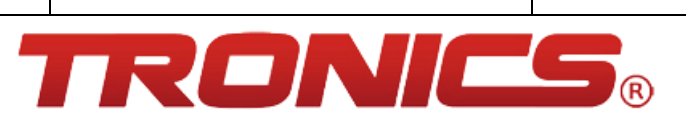

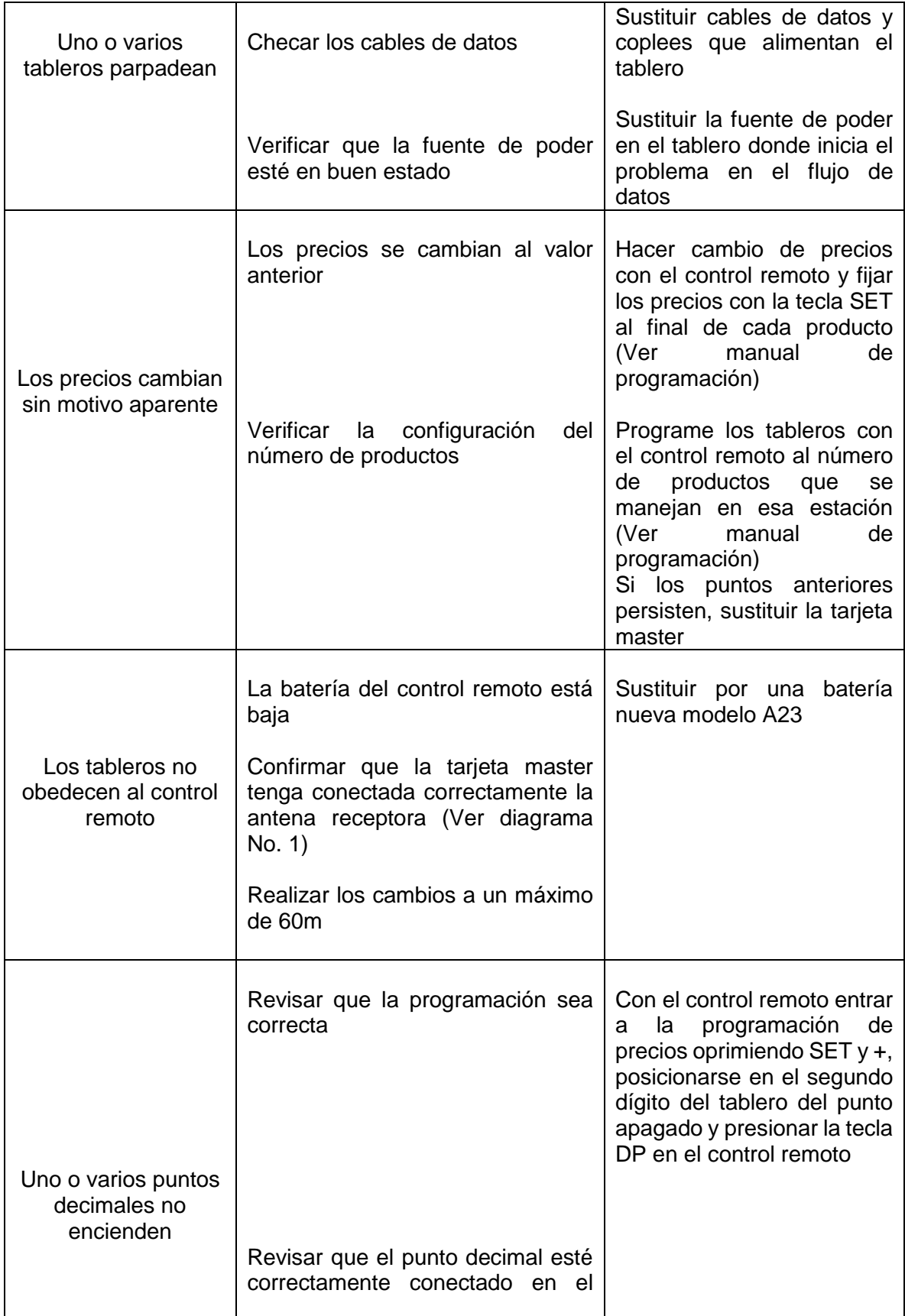

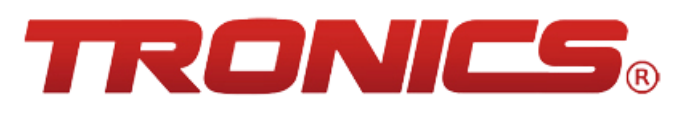

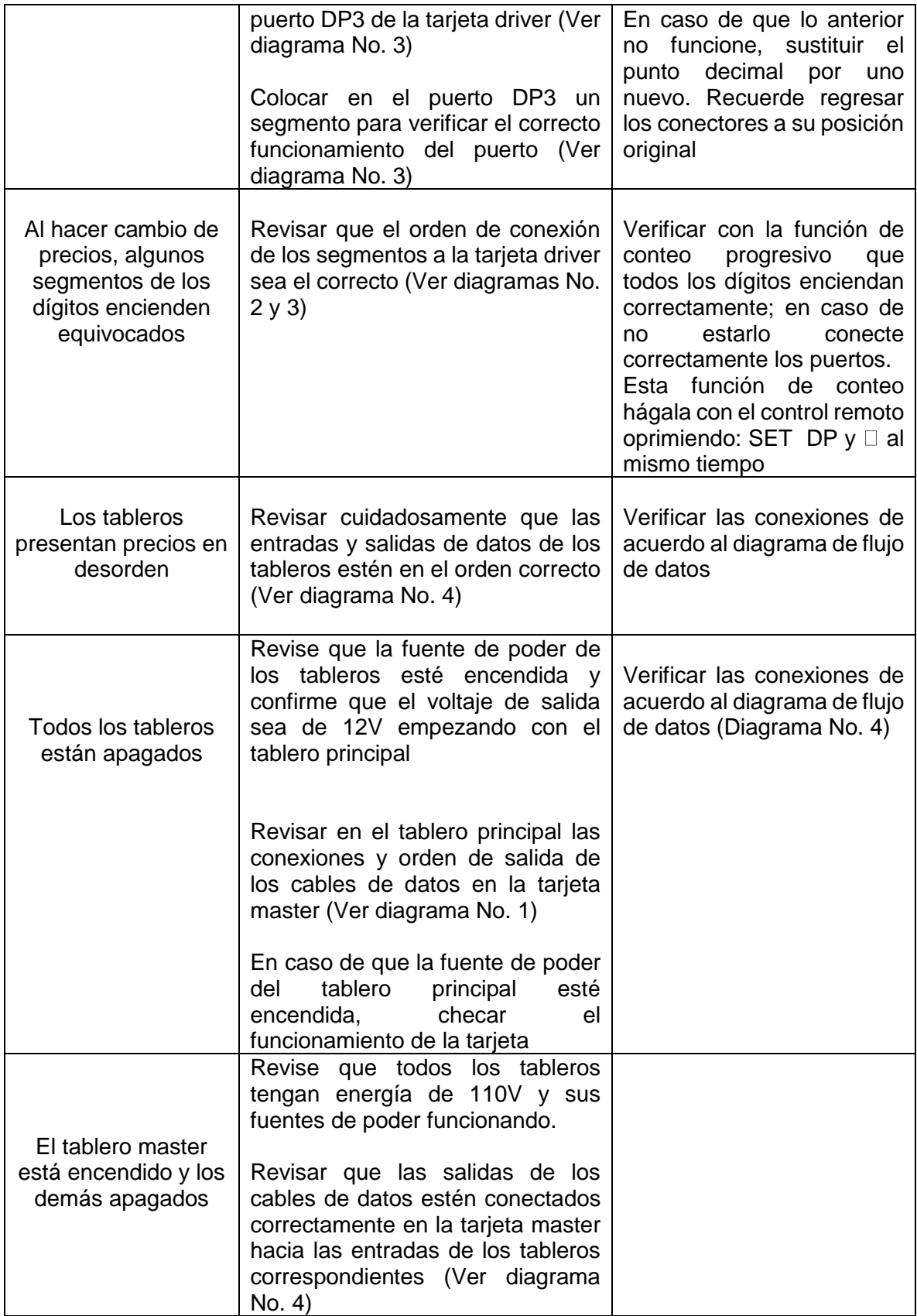

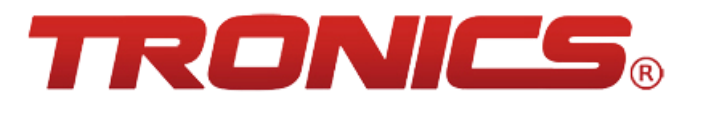

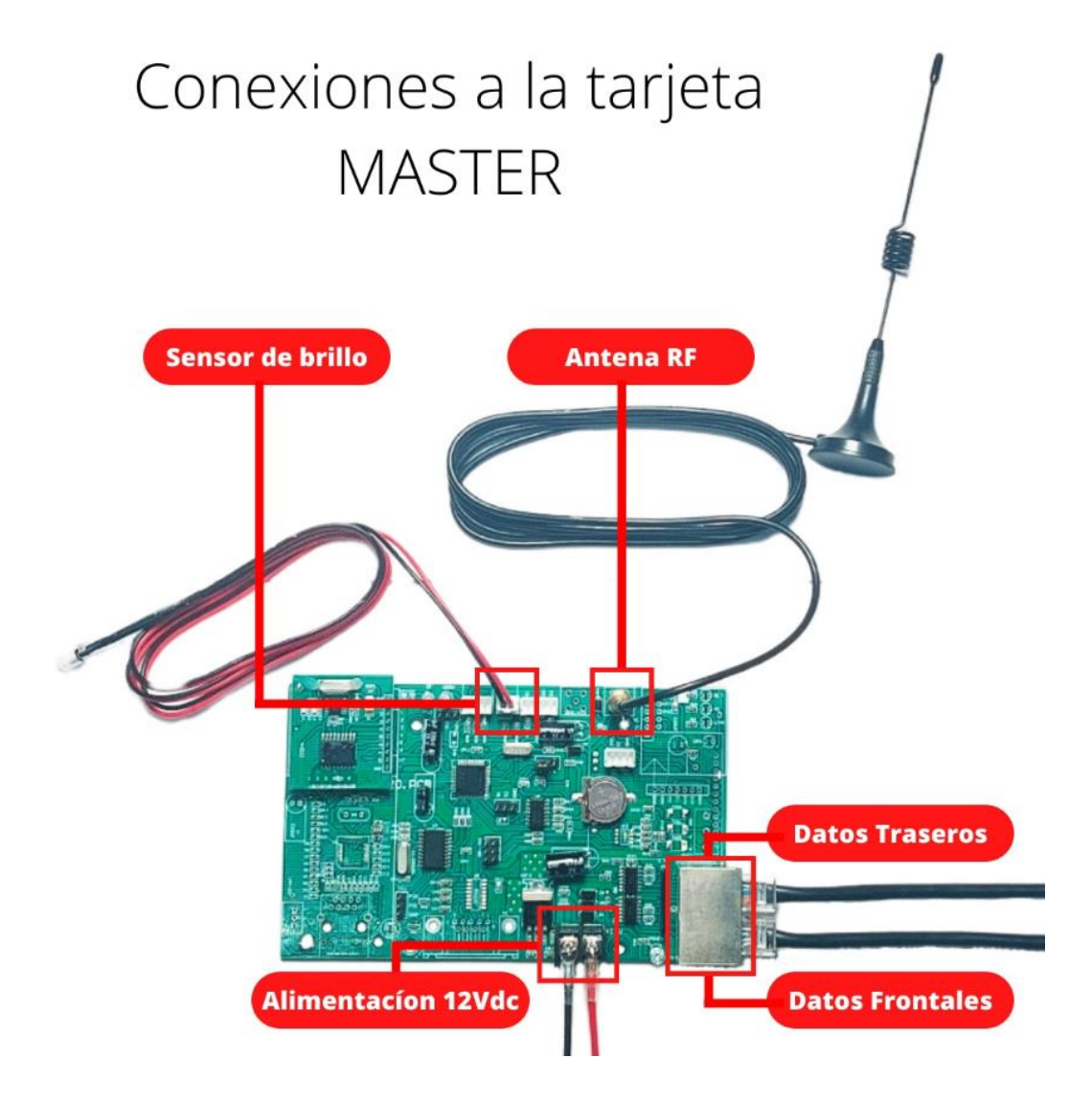

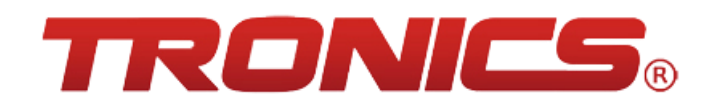

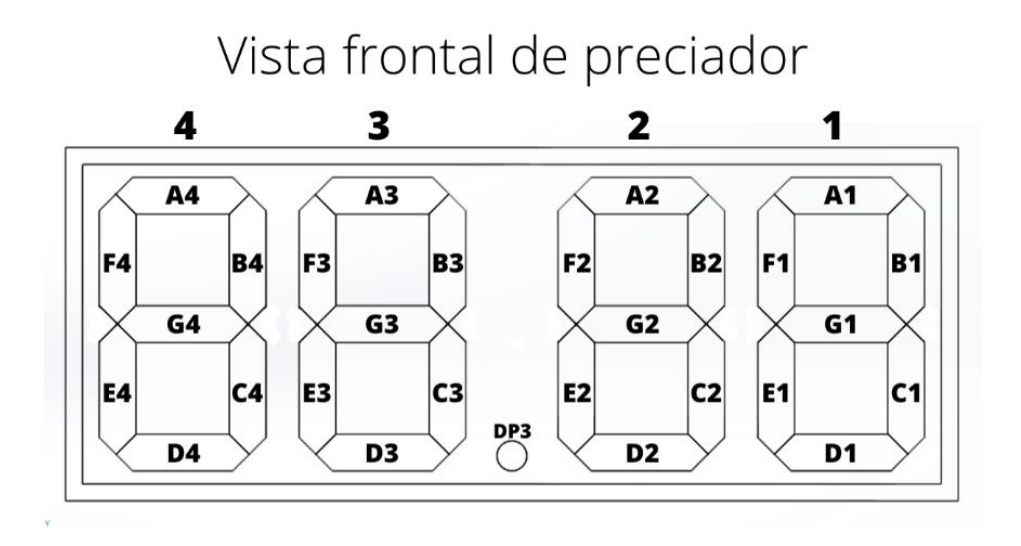

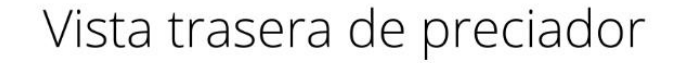

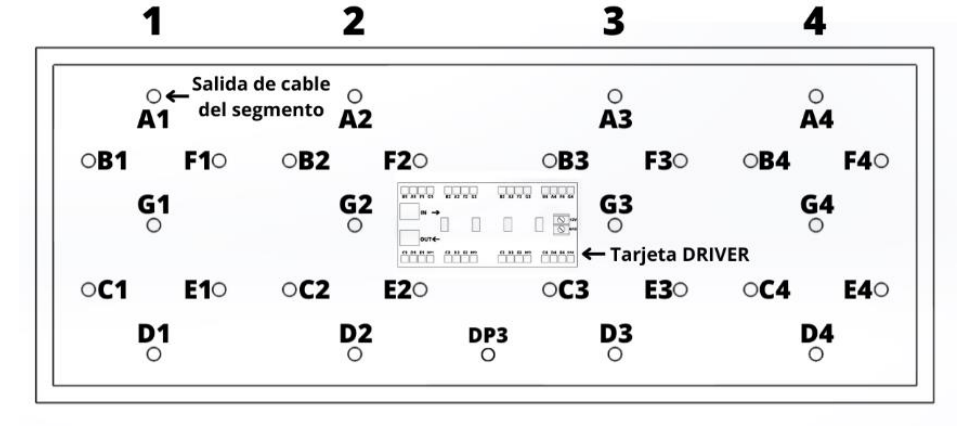

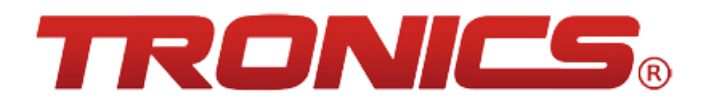

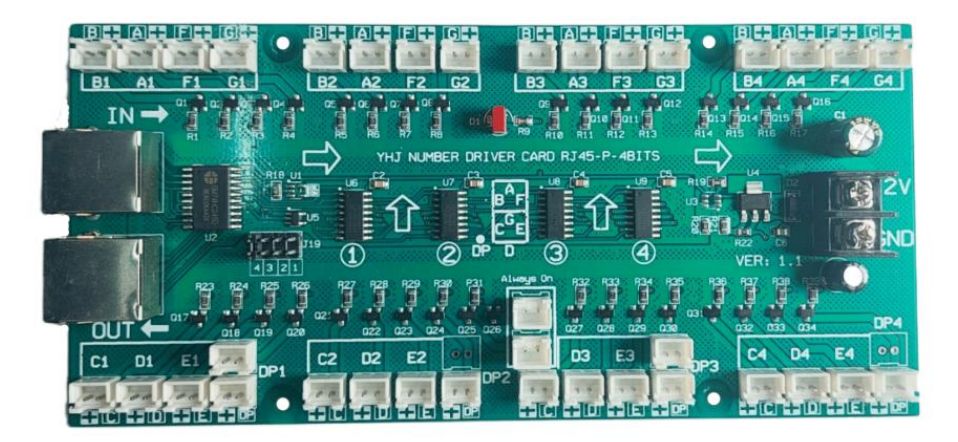

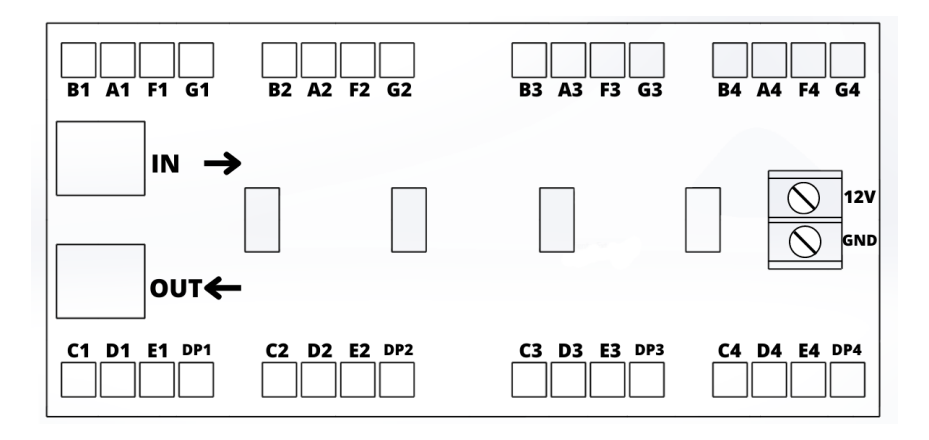

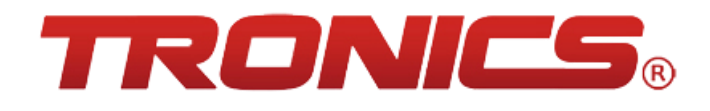

Diagrama de flujo de datos en preciadores para gasolinera

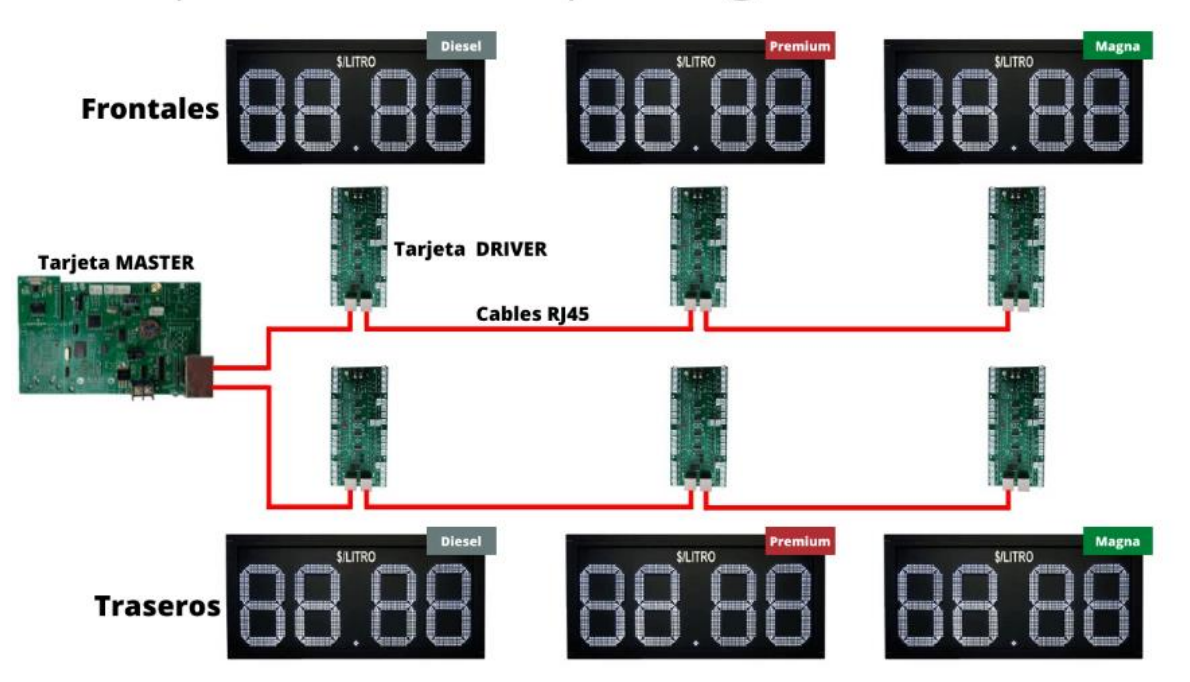

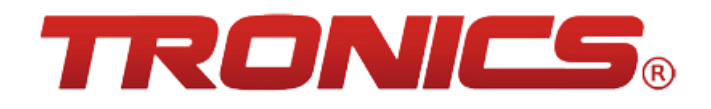